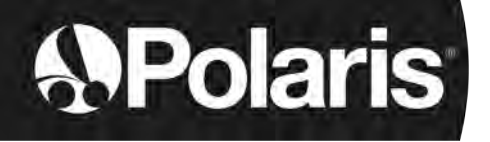

# **POLARIS W LINE**

W 630 - W 650 - W 670

**Manual de instalación y de uso** - Español Robot eléctrico Instrucciones traducidas del francés

**ES**

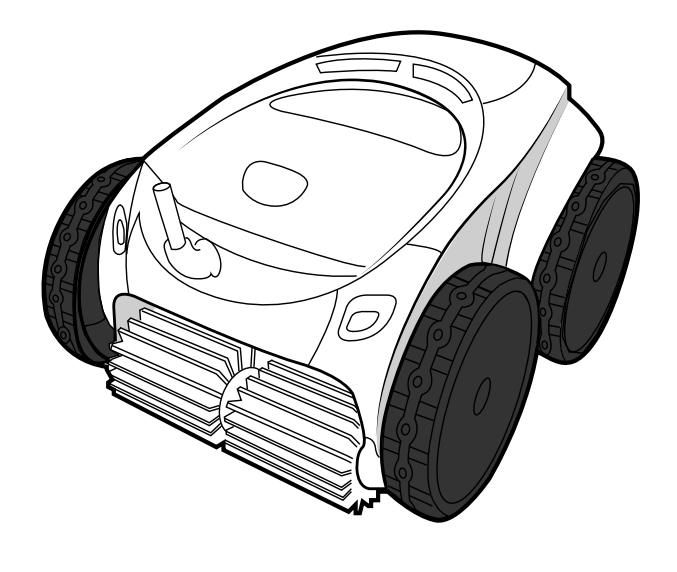

taquaLink<sup>®</sup> CONTROL

> More documents on: www.polarispool.eu

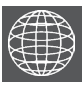

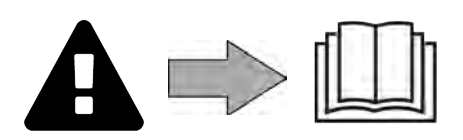

H0707200.B - 2021/03 - **EC1102A**

# **ADVERTENCIAS**

- Antes de cualquier intervención en el aparato, debe haber leído el presente manual de instalación y de uso y el documento «Garantía» suministrado con el aparato. De lo contrario, podrían producirse daños materiales o lesiones corporales graves (incluso la muerte), así como la anulación de la garantía.
- Guarde y facilite dichos documentos para cualquier consulta necesaria durante la vida útil del aparato.
- Está prohibido difundir o modificar este documento por cualquier medio sin la autorización previa del fabricante.
- Siguiendo con su política de mejora continua de sus productos, el fabricante se reserva el derecho de modificar las informaciones contenidas en este documento sin previo aviso.

## **ADVERTENCIAS GENERALES**

- El incumplimiento de las advertencias podría deteriorar el equipo de la piscina o provocar heridas graves, incluso la muerte.
- Solo una persona cualificada en los ámbitos técnicos concernidos (electricidad, hidráulico o frigorífico) está habilitada para realizar tareas de mantenimiento o de reparación de este aparato. El técnico cualificado que intervenga sobre el aparato deberá utilizar/llevar un equipo de protección individual adecuado (gafas de seguridad, guantes, etc.) para reducir el riesgo de lesiones que pudieran producirse durante dicha intervención.
- Antes de realizar cualquier intervención en el aparato, asegúrese de que está apagado y desconectado de la red eléctrica.
- El aparato ha sido diseñado para un uso exclusivo en piscina y spas y no se le debe dar ningún otro uso distinto al previsto.
- Este aparato no debe ser utilizado por personas (incluidos niños) con una discapacidad física, sensorial o mental o que no dispongan de la experiencia o el conocimiento adecuados, salvo si se utiliza bajo la supervisión de una persona responsable de su seguridad o si conocen las normas de uso del aparato. Los niños deben estar vigilados en todo momento para asegurarse de que no jueguen con el aparato.
- Este aparato puede ser utilizado por niños mayores de 8 años o personas con una discapacidad física, sensorial o mental o que no dispongan de la experiencia y el conocimiento adecuados siempre que lo hagan bajo la supervisión de una persona responsable de su seguridad y que hayan comprendido las normas de uso del aparato y conozcan los riesgos asociados. La limpieza y el mantenimiento del aparato reservados al usuario no deben ser realizados por niños sin vigilancia.
- La instalación del aparato debe ser realizada de acuerdo con las instrucciones del fabricante y cumpliendo las normas locales vigentes. El instalador es responsable de la instalación del aparato y del cumplimento de las normativas nacionales de instalación. En ningún caso el fabricante será responsable del incumplimiento de las normas de instalación locales en vigor.
- Para cualquier acción que no se corresponda con el mantenimiento simple a cargo del usuario descrito en el presente manual, se deberá recurrir a un técnico cualificado.
- En caso de mal funcionamiento del equipo: no intente repararlo usted mismo y contacte con un técnico cualificado.
- Vea en las condiciones de garantía los valores del equilibrio del agua admitidos para el correcto funcionamiento del aparato.
- Cualquier desactivación, la eliminación o elusión de uno de los elementos de seguridad incluidos en el aparato anulará automáticamente la garantía, así como el uso de piezas de recambio no originales de fabricantes no autorizados.
- No pulverice insecticida ni ningún otro producto químico (inflamable o no inflamable) sobre el aparato, ya que podría deteriorar la carcasa y provocar un incendio.
- No toque el ventilador ni las piezas móviles y no introduzca ninguna varilla ni los dedos a través de la rejilla durante el funcionamiento del mismo. Las piezas móviles pueden provocar lesiones e incluso la muerte.

**ES**

# **ADVERTENCIAS SOBRE APARATOS ELÉCTRICOS**

- La alimentación eléctrica del aparato se debe proteger mediante un dispositivo de corriente diferencial residual (DDR) de 30 mA, de acuerdo con las normas vigentes en el país de instalación.
- No utilice alargaderas para conectar el aparato a la red eléctrica; conéctelo directamente a un enchufe mural adaptado.
- Antes de cualquier operación, compruebe que:

- La tensión indicada en la placa descriptiva del aparato corresponde con la de la red.

- La fuente de alimentación es compatible con las necesidades eléctricas del aparato y está bien conectada a tierra.

- En caso de que el aparato funcione mal o libere un mal olor, párelo inmediatamente, desenchúfelo y contacte con un profesional.
- Antes de realizar cualquier intervención de limpieza o de mantenimiento en el aparato, compruebe que está sin tensión y desconectado de la alimentación eléctrica y que cualquier otro equipo o accesorio conectado al aparato también esté desconectado del circuito de alimentación.
- No desconecte y vuelva a conectar el aparato en funcionamiento.
- No tire del cable de alimentación para desenchufarlo.
- Si el cable de alimentación está dañado, solo debe ser reemplazado por el fabricante, un representante autorizado o un taller de reparación.
- No realice ninguna intervención de limpieza o de mantenimiento del aparato con las manos mojadas o si el aparato está húmedo.
- Antes de conectar la unidad a la fuente de alimentación, verifique que el bloque de terminales o la toma de corriente a la que se conectará la unidad estén en buenas condiciones y no estén dañados ni oxidados.
- En caso de tormenta, desconecte el aparato de la red para evitar que sea dañado por un rayo.

## **ESPECIFICIDADES «Robots limpiafondos de piscina»**

- El robot debe funcionar bien en un agua de piscina a una temperatura entre 15 y 35 °C.
- Para evitar cualquier riesgo de daño material o heridas, no haga funcionar el robot fuera del agua.
- Con el fin de evitar cualquier riesgo de electrocución, el baño está prohibido mientras el robot esté en la piscina.
- ¡No utilice el robot si ha efectuado una cloración de choque en la piscina!
- No deje los robots sin vigilancia durante mucho rato.

#### **ADVERTENCIA SOBRE EL USO DE ESTE ROBOT EN UNA PISCINA CON REVESTIMIENTO VINÍLICO:**

- Antes de colocar el robot limpiafondos, inspeccione atentamente el revestimiento de la piscina. Si el liner está dañado no instale el robot antes de haber efectuado las reparaciones pertinentes o de haber mandado cambiar el liner a un profesional cualificado. El fabricante no será ningún caso responsable de los daños ocasionados al liner.
- La superficie de algunos revestimientos de vinilo con motivos puede desgastarse rápidamente: los motivos pueden deteriorarse, difuminarse o hasta desaparecer al entrar en contacto con ciertos objetos. Los motivos borrados o el desgaste del liner no son responsabilidad del fabricante y no están cubiertos por la garantía limitada.

## **ADVERTENCIA SOBRE EL USO DE UN ROBOT EN UNA PISCINA DE ACERO INOXIDABLE**

La superficie de algunas piscinas de acero inoxidable puede ser muy frágil y deteriorarse por la fricción natural de los residuos contra el revestimiento, provocada, por ejemplo, por las ruedas, las orugas o los cepillos de los robots, incluidos los robots limpiafondos eléctricos. El fabricante del robot declina toda responsabilidad por el desgaste o los rasguños en las piscinas de acero inoxidable, que tampoco están cubiertos por la garantía limitada.

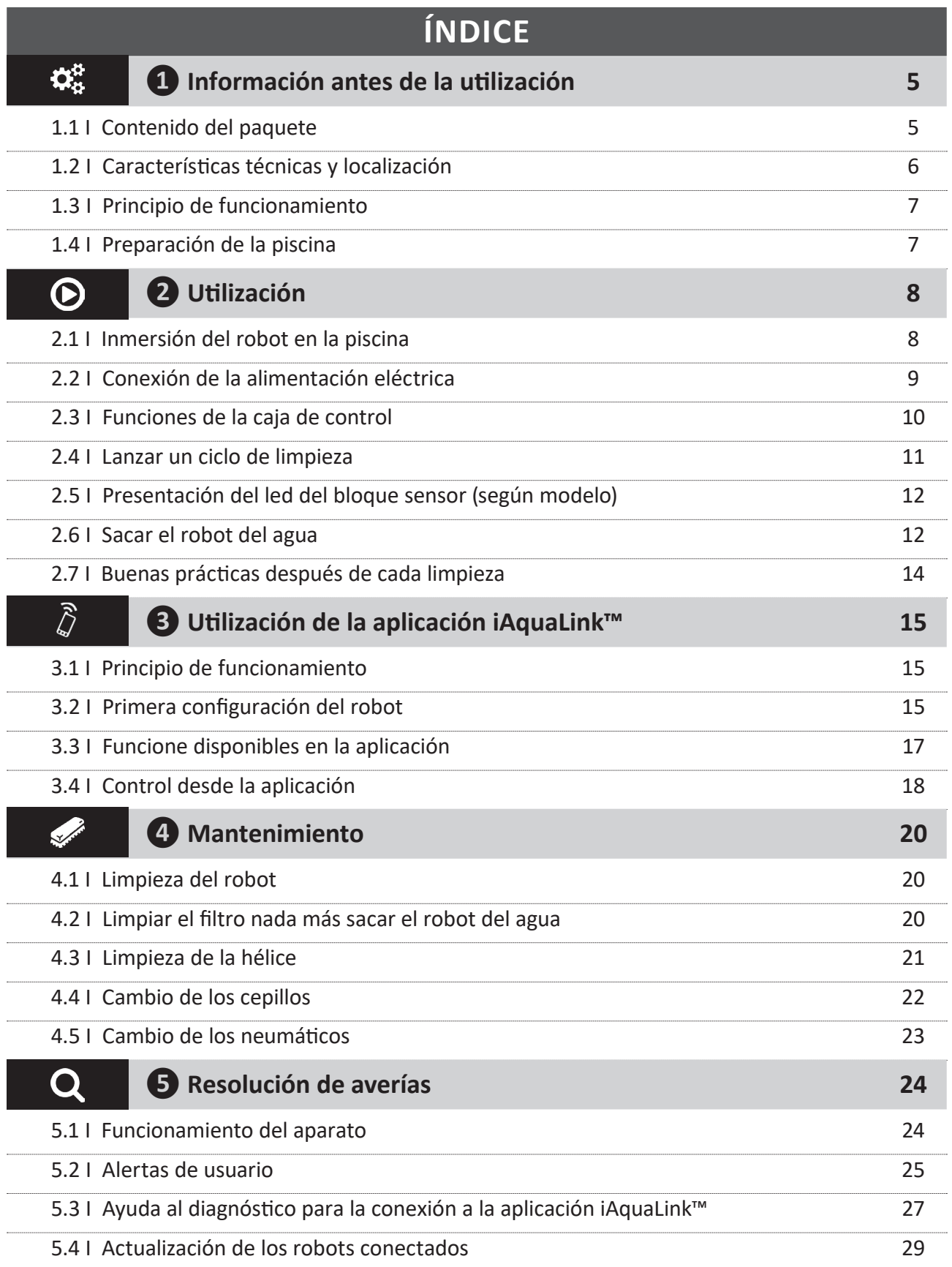

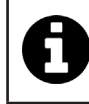

**Consejo para contactar más fácilmente con el distribuidor**

Apunte las señas de contacto del distribuidor para encontrarlas más rápidamente y complete las informaciones del producto en el reverso del manual para facilitárselas al distribuidor cuando se las solicite.

# **❶ Información antes de la utilización**

# **1.1 I Contenido del paquete**

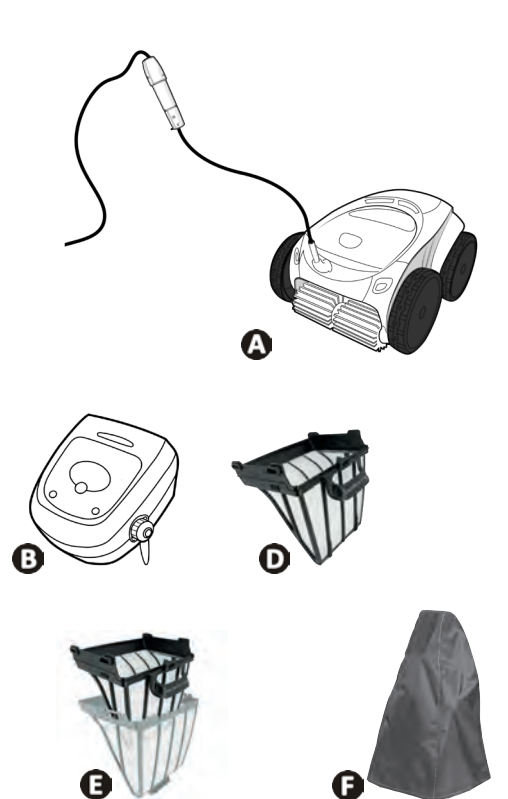

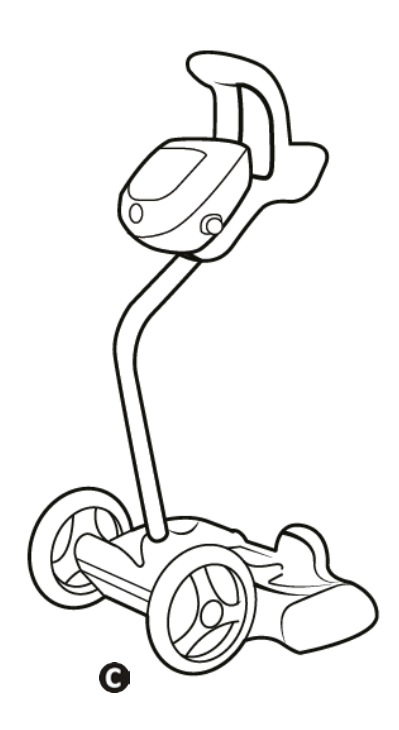

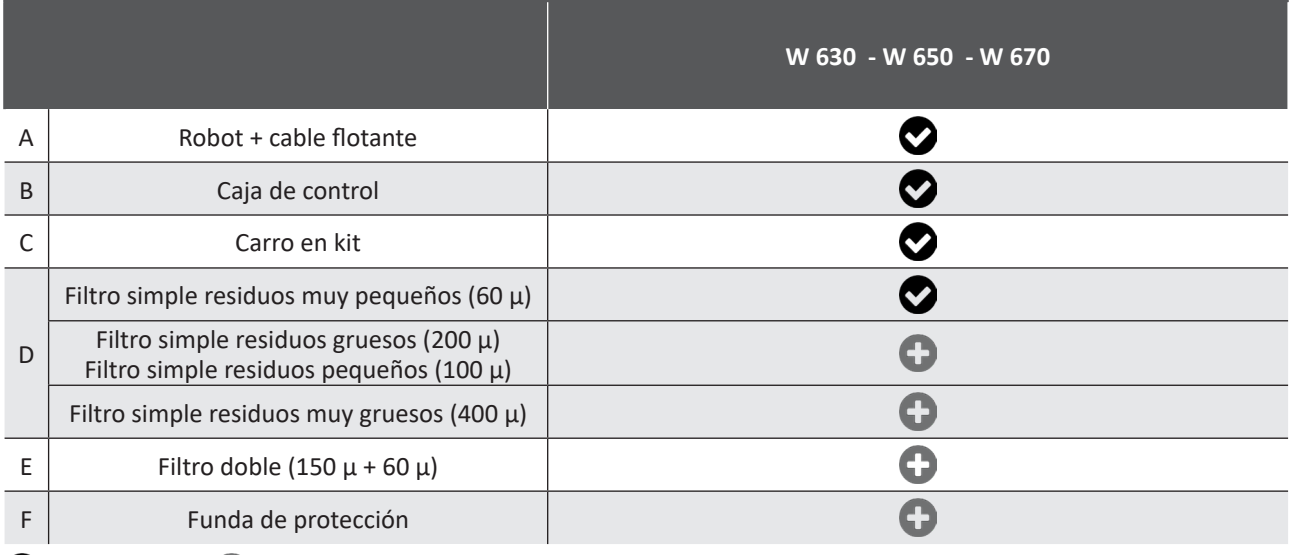

O: suministrado O: opcional

# $\mathbf{Q}^{\text{H}}_{\text{H}}$

# **1.2 I Características técnicas y localización**

## **1.2.1 Características técnicas**

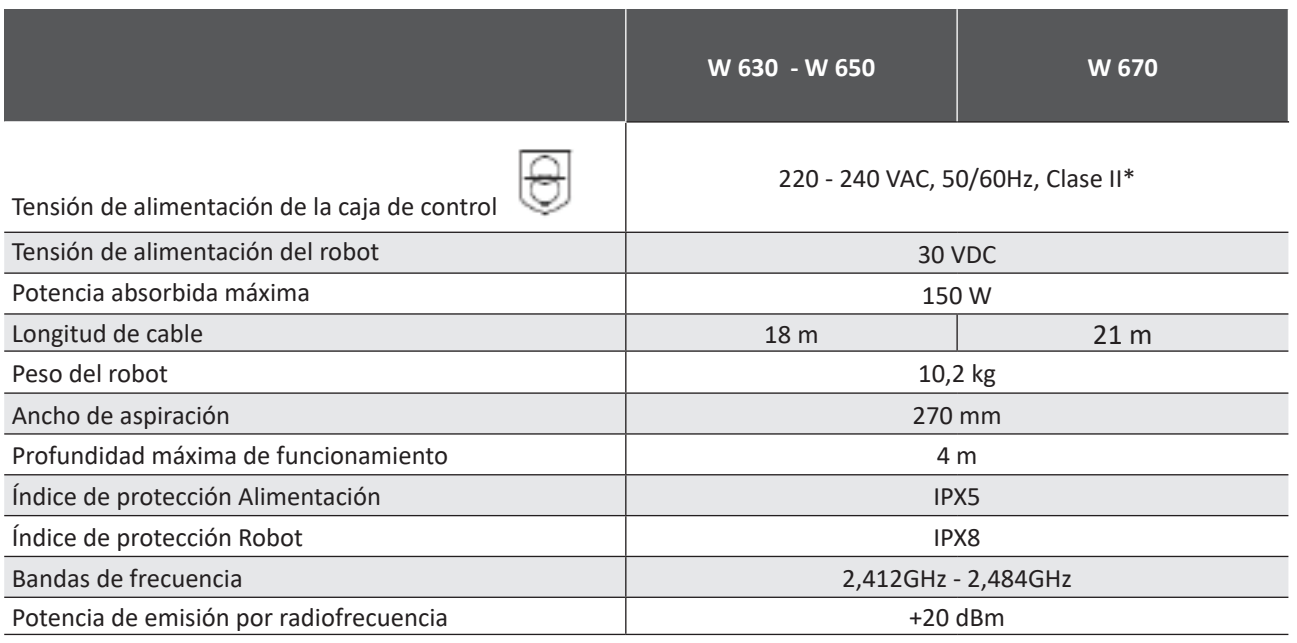

\* Clase II: aparato con doble aislamiento o aislamiento reforzado que no requiere puesta a tierra.

#### **1.2.2 Localización**

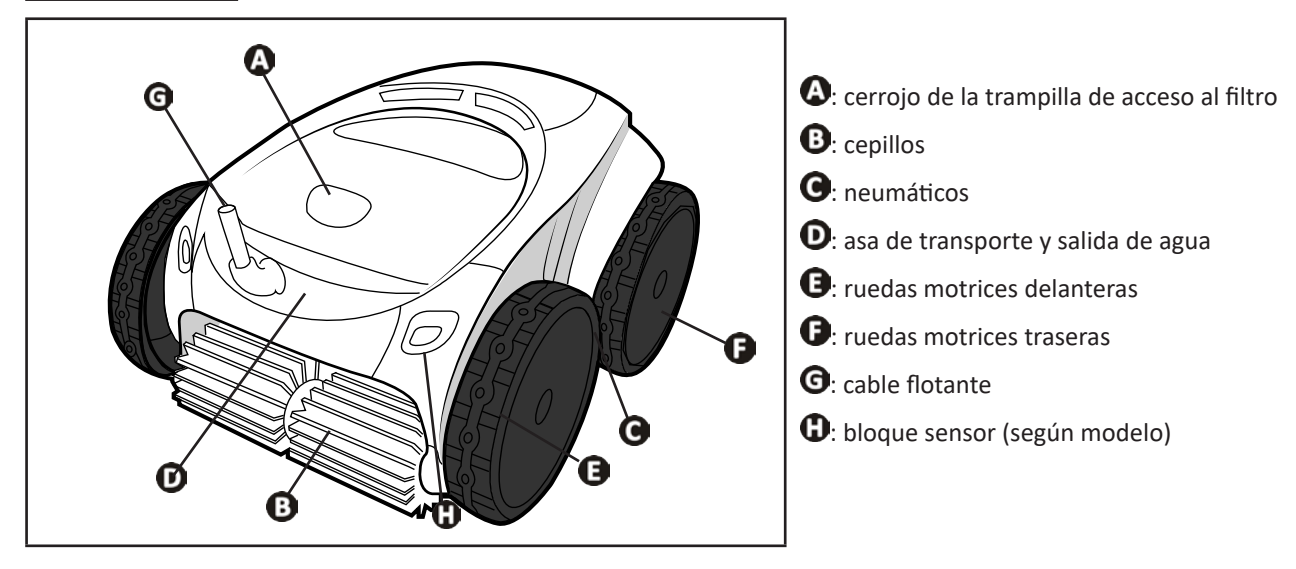

# **1.3 I Principio de funcionamiento**

El robot es independiente del sistema de filtración y puede funcionar de manera autónoma simplemente conectado a la red.

Se desplaza de manera óptima para limpiar las zonas de la piscina para las que se ha diseñado (según el modelo: fondo, paredes, línea de agua). Los residuos son aspirados y almacenados en el filtro del robot.

El robot limpiafondos se puede utilizar:

- mediante la caja de control, suministrada con el robot

- o mediante un smartphone o una tableta compatible con la aplicación iAquaLink™ (ver apartado "❸ Utilización de la aplicación iAquaLink™").

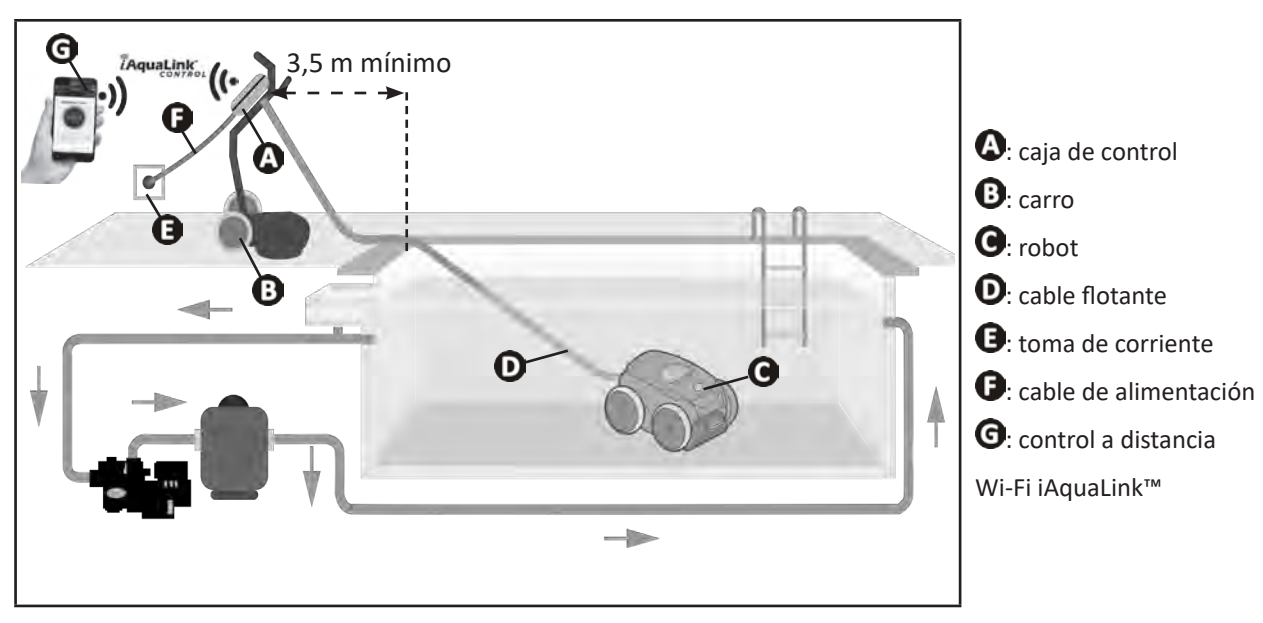

## **1.4 I Preparación de la piscina**

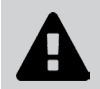

**• Este producto está destinado a una utilización en piscinas instaladas de manera permanente. No utilice el robot en piscinas desmontables. Una piscina permanente está construida en el suelo o sobre el suelo y no puede desmontarse fácilmente y guardarse.**

• El robot debe funcionar en un agua de piscina cuya calidad sea la siguiente:

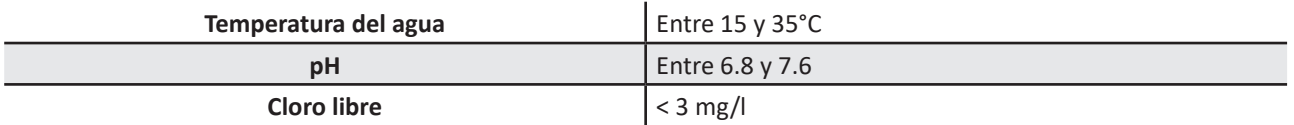

- Cuando la piscina esté sucia, en particular durante la puesta en servicio, retire los residuos grandes con la ayuda de una red para optimizar el funcionamiento del aparato.
- Retire termómetros, juguetes y otros objetos que pueden dañar al robot.

# **❷ Utilización**

## **2.1 I Inmersión del robot en la piscina**

 $\odot$ 

- Extienda toda la longitud de cable junto a la piscina para evitar el enredado del cable durante la inmersión (ver imagen  $\mathbf{O}$ ).
- Párese en el centro de la longitud de la piscina para la inmersión del robot (ver imagen  $\bullet$ ). El movimiento del robot se optimizará y se reducirá la probabilidad de enredo del cable.
- Sumerja el robot en el agua verticalmente (ver imagen  $\mathbf{\Theta}$ ).
- Muévalo ligeramente en todas las direcciones para que el aire contenido en el robot se escape (ver imagen  $\bullet$ ).
- Es indispensable que el aparato se sumerja solo y se pose sobre el fondo de la piscina. Durante su inmersión, el propio robot arrastra por sí mismo la longitud de cable necesaria en la piscina (ver imagen  $\bullet$ ).

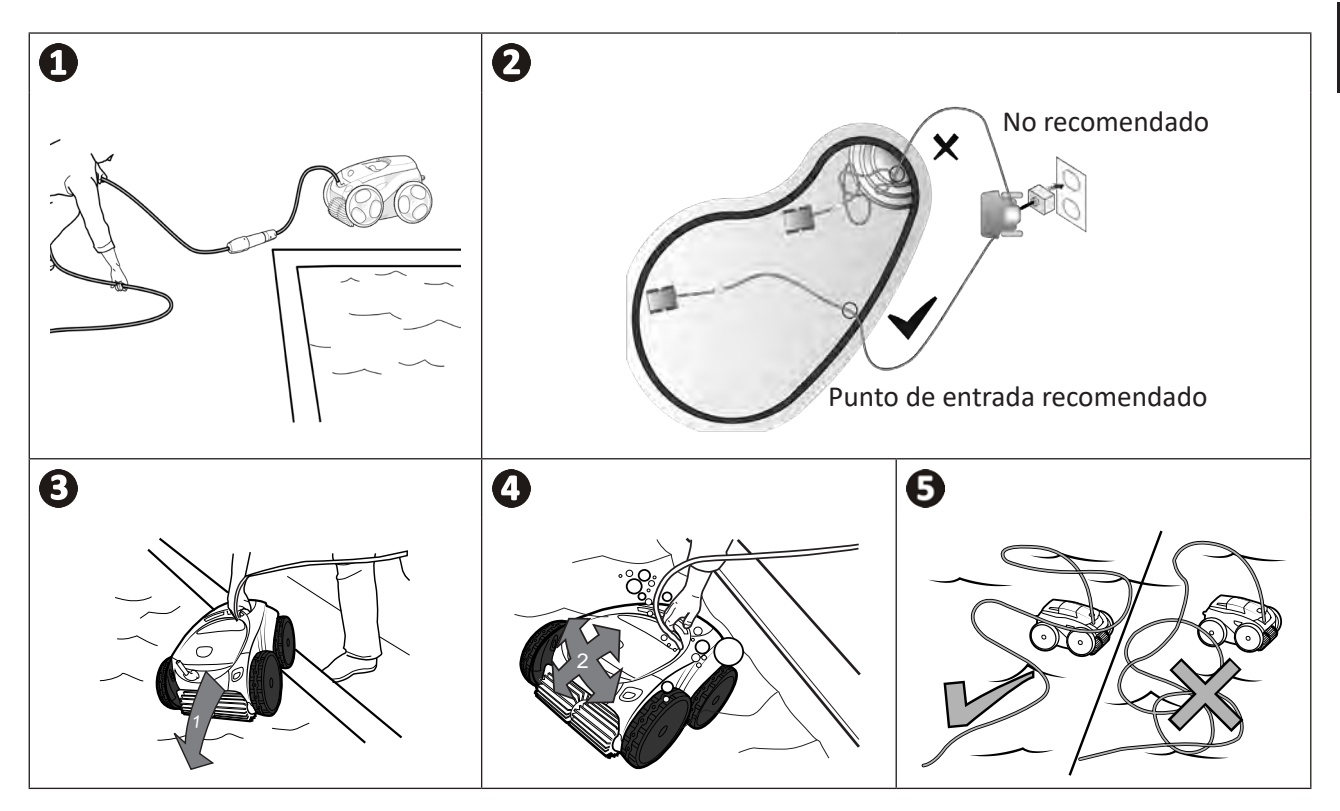

# **2.2 I Conexión de la alimentación eléctrica**

**Para evitar el riesgo de electrocución, incendios o lesiones graves, siga estas instrucciones:**

- **• La utilización de una extensión eléctrica está prohibida para la conexión a la caja de control. • Controle que la toma de corriente sea accesible fácilmente en todo momento y que esté al**
- **abrigo de la lluvia o de salpicaduras.**
- **• La caja de control es estanca a las salpicaduras, pero no debe sumergirse en agua ni en ningún otro líquido. No debe instalarse en un lugar inundable; debe estar al menos a 3,5 metros del borde de la piscina y hay que evitar la exposición directa al sol.**
- **• Coloque la caja de control cerca de la toma de corriente.**
- Afloje el tapón de protección (ver imagen  $\bigcirc$ ).
- Conecte el cable flotante a la caja de control y bloquee la toma apretando solo el anillo en sentido horario (riesgo de deteriorar el cable flotante) (ver imagen  $\mathbf{2}$ ).
- Asegúrese de que el conector esté bien apretado para que no entre agua (ver imagen  $\bigcirc$ ).
- Conecte el cable de alimentación (ver imagen  $\bigcirc$ ). Conecte obligatoriamente la caja de control a una toma de corriente protegida por un dispositivo de protección de corriente diferencial residual de 30 mA máximo **(en caso de duda, contacte con un técnico cualificado).**

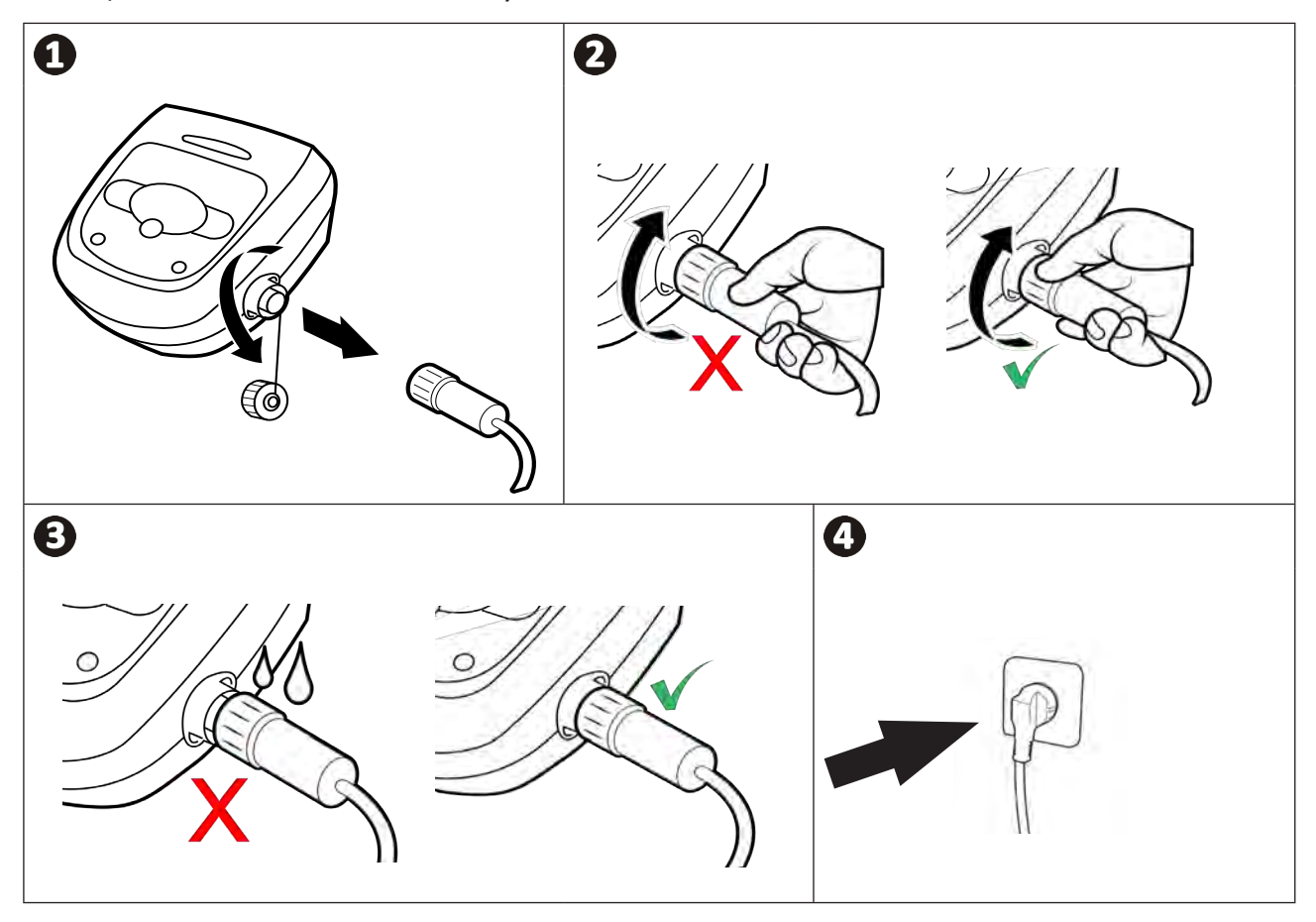

# **2.3 I Funciones de la caja de control**

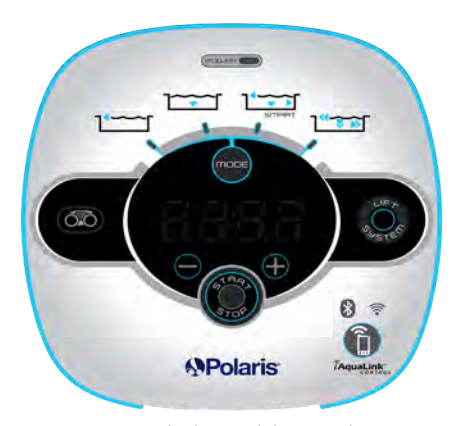

*Ejemplo de panel de control (distintas funciones según el modelo)*

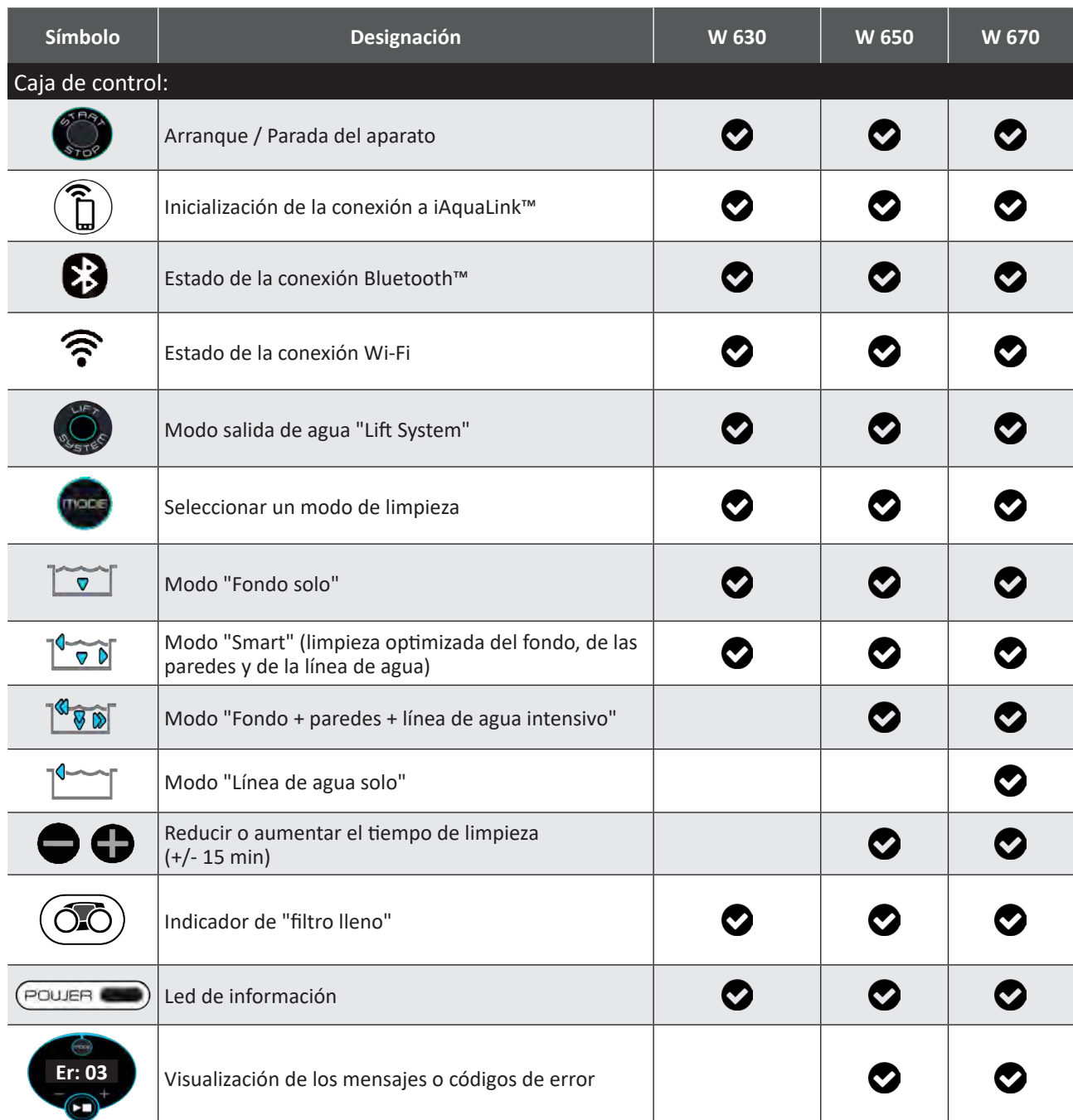

**ES**

# **2.4 I Lanzar un ciclo de limpieza**

**Para evitar daños materiales o personales, siga estas instrucciones:**

- **• El baño está prohibido con el aparato en la piscina.**
- **• No utilice el aparato si ha efectuado una cloración de choque en la piscina. Espere a que el** 
	- **nivel de cloro haya alcanzado el valor recomendado antes de sumergir el robot.**
- **• No utilice el aparato con la persiana eléctrica cerrada.**
- Cuando la caja de control está encendida, los símbolos se encienden para indicar:
	- La acción en curso
	- La selección de limpieza
	- La necesidad de mantenimiento
- La caja de control se pone en espera al cabo de 5 minutos, la pantalla y los leds se apagan. Basta con pulsar una tecla para salir del modo de espera. La puesta en espera no para el funcionamiento del aparato si está en curso de limpieza.

#### **2.4.1 Selección del modo de limpieza**

- Por defecto, el modo de limpieza preseleccionado es el **modo Smart** (limpieza del fondo, de las paredes, de la línea de agua durante un periodo optimizado según el tamaño de la piscina).
- El primer ciclo en modo Smart que se lanza es un ciclo durante el cual el robot realiza un reconocimiento de la piscina mientras limpia durante un ciclo de 2h30. Durante este primer ciclo, la caja de control muestra "**AUTO/2h30**" (según modelos). Al final de este ciclo, se calcula el tiempo óptimo. No interrumpa el primer ciclo SMART.
- Este tiempo óptimo se guarda y se convierte en el tiempo de limpieza por defecto para los siguientes ciclos iniciados en el modo Smart. La caja de control muestra el tiempo óptimo calculado.
- Para restablecer el modo Smart, pulse durante 5 segundos el botón  $\Box$ . Lance un nuevo ciclo en modo Smart para que el robot vuelva a calcular el tiempo de limpieza óptimo.
- Se puede seleccionar el modo de limpieza antes de encender el aparato o durante su funcionamiento. Se lanza el nuevo modo instantáneamente y se anula el tiempo restante del anterior ciclo.
- Pulse
	- **Modo "Fondo solo":**
	- **Modo "Smart" (limpieza optimizada del fondo, de las paredes y de la línea de agua):**
	- **Modo "Fondo + paredes + línea de agua intensivo":**  $\sqrt[n]{\mathbf{G}(\mathbf{S})}$  (según modelo)
	- **Modo "Línea de agua solo":** (según modelo)

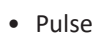

para iniciar el ciclo de limpieza.

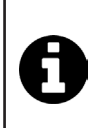

#### **Consejo para mejorar el rendimiento de limpieza**

Al comienzo de la temporada de baño, lance varios ciclos de limpieza en modo fondo solo (tras haber retirado los residuos grandes con una red).

Una utilización regular del robot limpiafondos (nunca más de 3 ciclos por semana) le permitirá aprovechar de una piscina siempre limpia y el filtro estará menos colmatado.

#### **2.4.2 Ajustar la duración de limpieza (según modelo)**

- En cualquier momento puede reducir o aumentar el tiempo de limpieza del ciclo seleccionado o en curso:
	- **:** reducir 15 minutos
	- **:** aumentar 15 minutos.

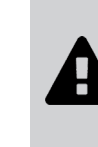

# **2.5 I Presentación del led del bloque sensor (según modelo)**

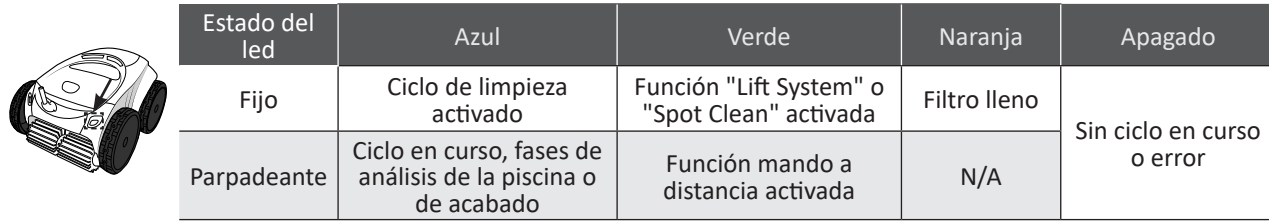

## **2.6 I Sacar el robot del agua**

**• Para no dañar el equipo, saque el robot de la piscina agarrándolo solo por el asa.** 

## **2.6.1 Modo automático "LIFT SYSTEM"**

La función "Lift System" está diseñada para facilitar la salida del agua del robot. Se puede activar en cualquier momento, durante un ciclo de limpieza o al finalizarlo.

- En caso necesario, dirija el robot hacia la pared deseada manteniendo pulsado el botón . El robot girará. Cuando el robot esté frente a la pared, suelte el botón. El robot avanza entonces hacia la pared (ver imagen  $\bullet$ ).
- O simplemente pulse unos segundos el botón  $\bigotimes_{\mathbb{R}}$  para moverlo hacia la pared opuesta (ver imagen  $\bigcirc$ ).
- El robot sube por la pared hasta la línea de agua (ver imagen  $\bullet$ ).
- Agárrelo del asa para sacarlo totalmente del agua. El robot expulsa el agua a través de un chorro trasero para pesar menos y salir más fácilmente del agua (ver imagen  $\mathbf{3}$ ).

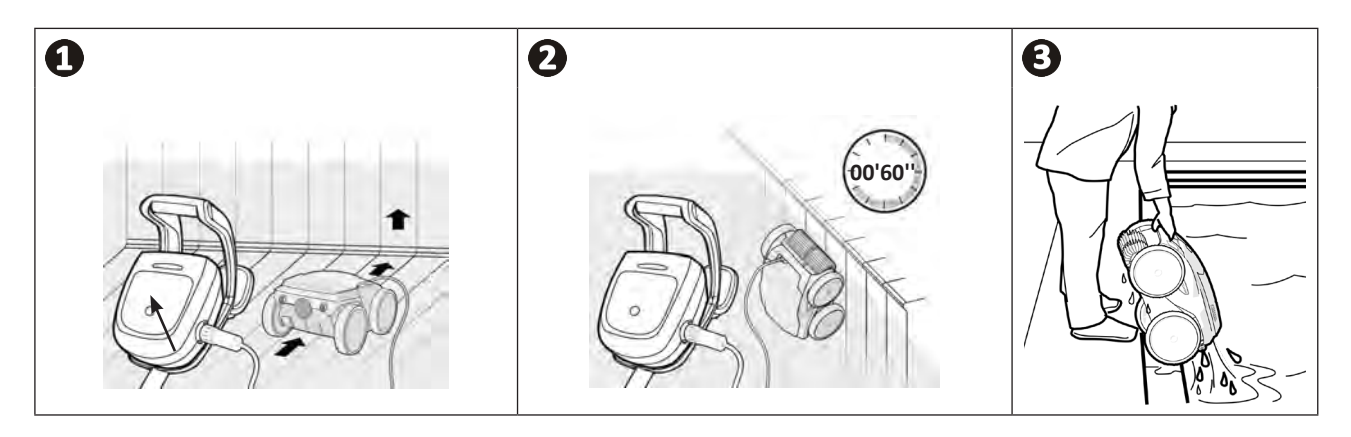

## **2.6.2 Manualmente**

- Pare el aparato pulsando .
- Para llevar el robot al borde de la piscina, tire del cable flotante.
- En cuanto pueda, agarre el robot por el asa y sáquelo con cuidado de la piscina para evacuar el agua contenida (ver imagen  $\mathbf{Q} \vee \mathbf{Q}$ ).

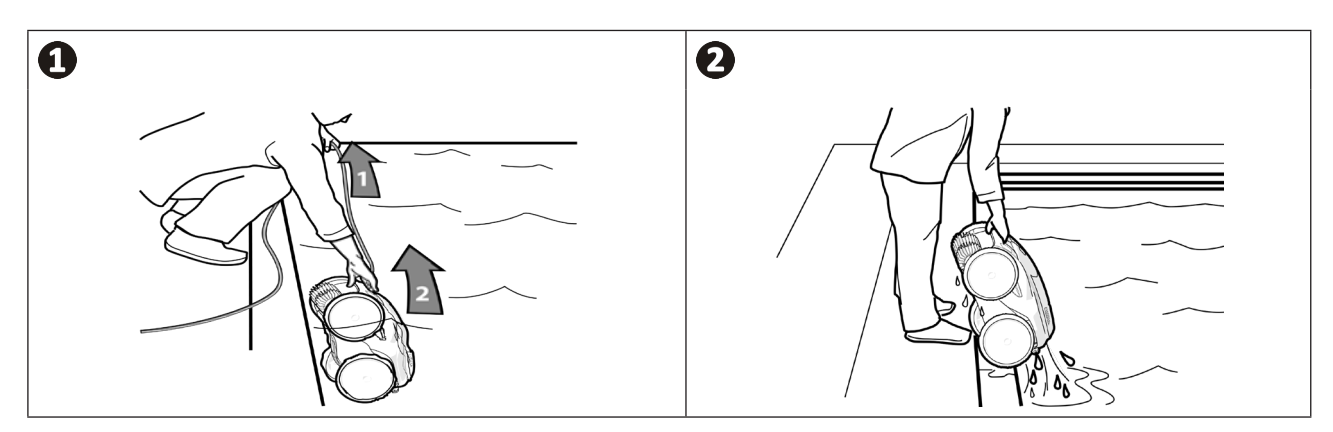

# **2.7 I Buenas prácticas después de cada limpieza**

#### **2.7.1 Limpiar el filtro nada más sacar el robot del agua**

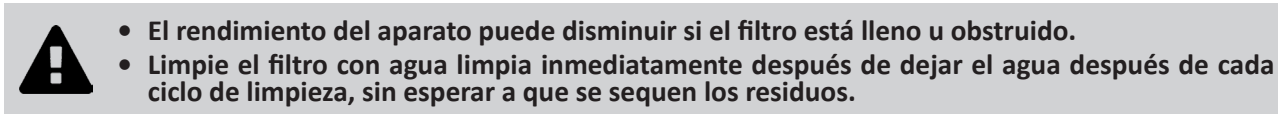

• Tras cada ciclo de limpieza, siga los pasos de limpieza del filtro, **ver apartado "4.2 I Limpiar el filtro nada más sacar el robot del agua".**

#### **2.7.2 Extienda el cable para evitar que se enrede**

El comportamiento del aparato puede verse muy afectado si el cable se enreda. Un cable bien desenredado favorecerá una mejor cobertura de la piscina.

• Desenrede el cable y extiéndalo al sol para que retome su forma inicial.

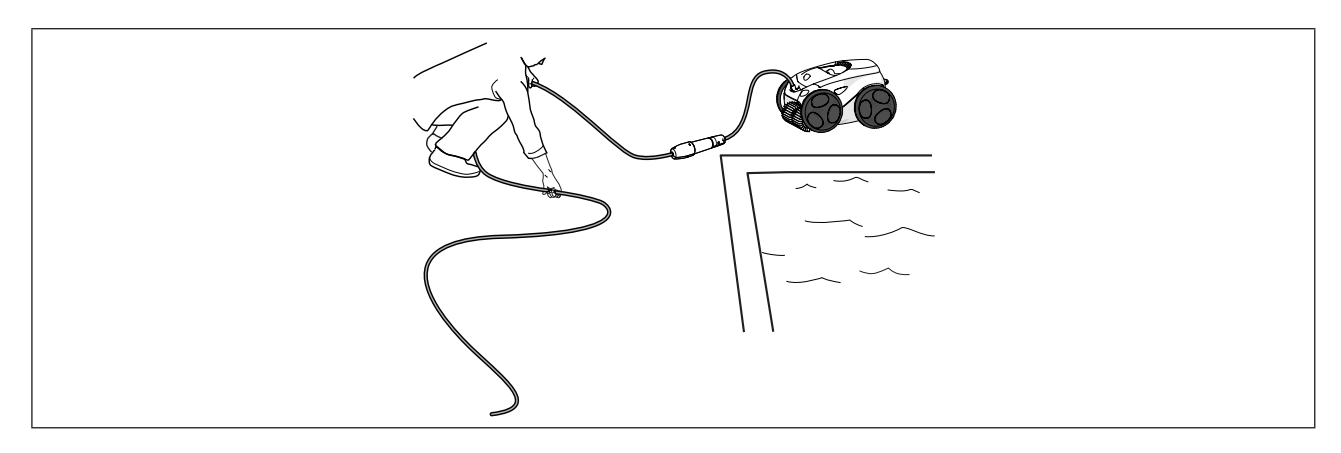

#### **2.7.3 Almacenamiento del robot y del cable**

- Apriete el tapón de protección si desconecta el cable flotante de la caja de control.
- Coloque el robot en posición vertical en el lugar previsto sobre el carro para que se seque rápidamente. Enrolle el cable con cuidado y colóquelo sobre el asa del carro (ver imagen  $\bigcirc$ ).
- Luego, guarde todos los componentes al abrigo del sol y de la humedad, de la intemperie y de las salpicaduras de agua. Hay una funda de protección opcional (ver imagen  $\mathbf{2}$ ).

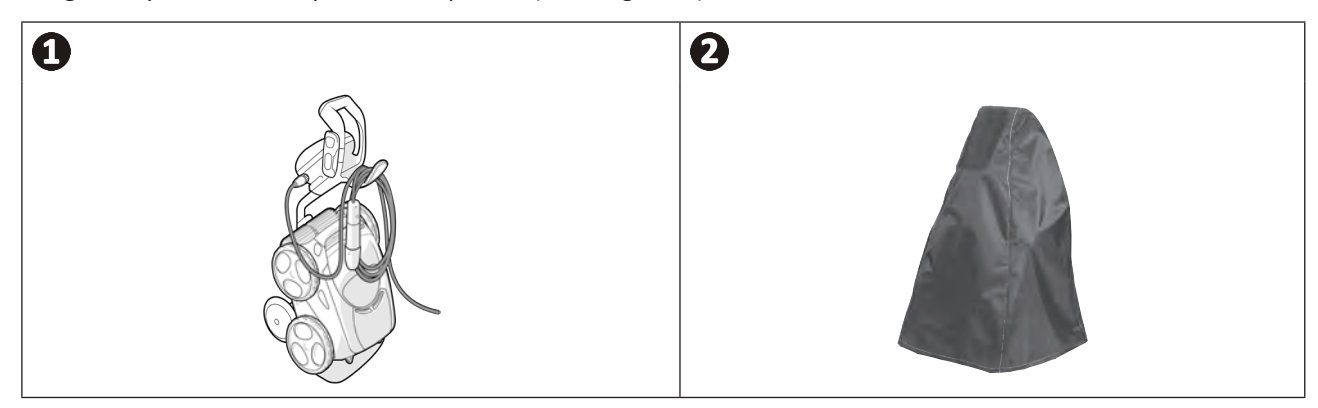

# **❸ Utilización de la aplicación iAquaLink™**

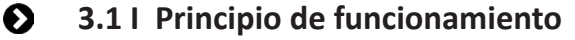

 $\widehat{D}$ 

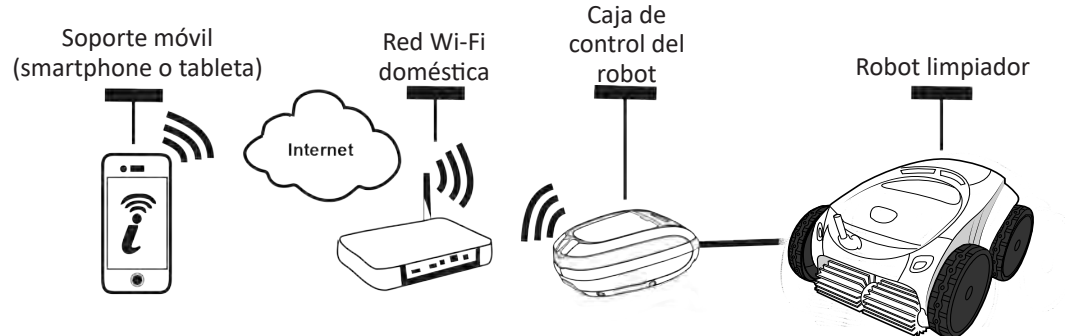

La aplicación iAquaLink™ está disponible en los sistemas iOS y Android.

Con la aplicación iAquaLink ™ puede controlar el robot desde cualquier lugar en cualquier momento y disfrutar de las funciones avanzadas como programaciones adicionales y ayuda al diagnóstico.

## **3.2 I Primera configuración del robot**

**Antes de instalar la aplicación:**

- **• Enchufe la caja de control a la toma de corriente.**
- **• Sumerja el robot en la piscina.**
- **• Utilice un smartphone o una tableta con Wi-Fi.**
- **• Utilizar una red Wi-Fi con una señal lo suficientemente potente como para conectarse a la caja de control del robot: La señal Wi-Fi debe poder captarse en el lugar donde se utiliza el robot. De lo contrario, utilice una solución técnica que permita aumentar la señal.**
- **• Tenga a mano la contraseña de la red Wi-Fi doméstica.**

• Descargue la aplicación iAquaLink™ disponible en App Store (iOS) o en Google Play Store (Android).

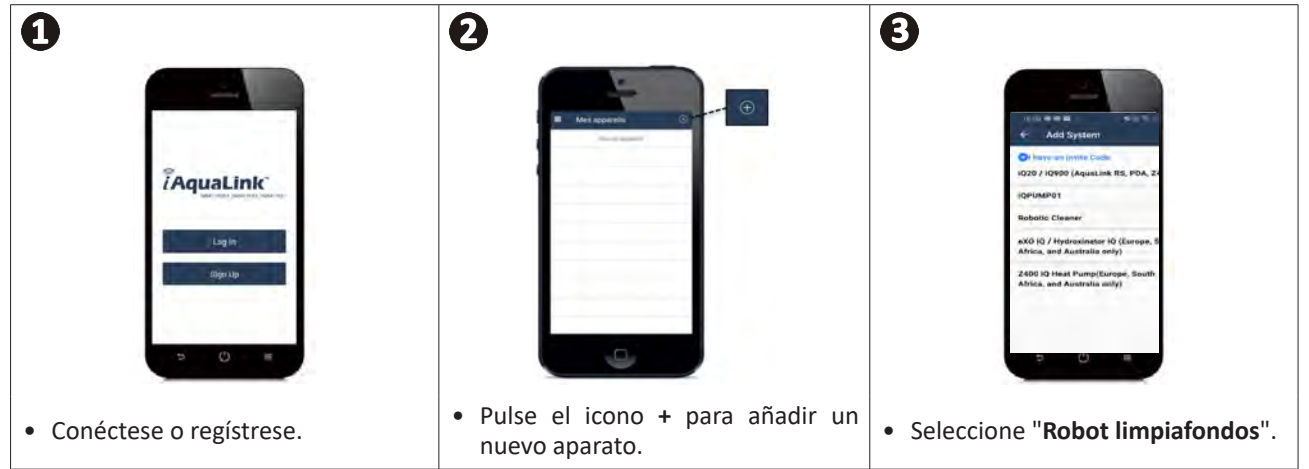

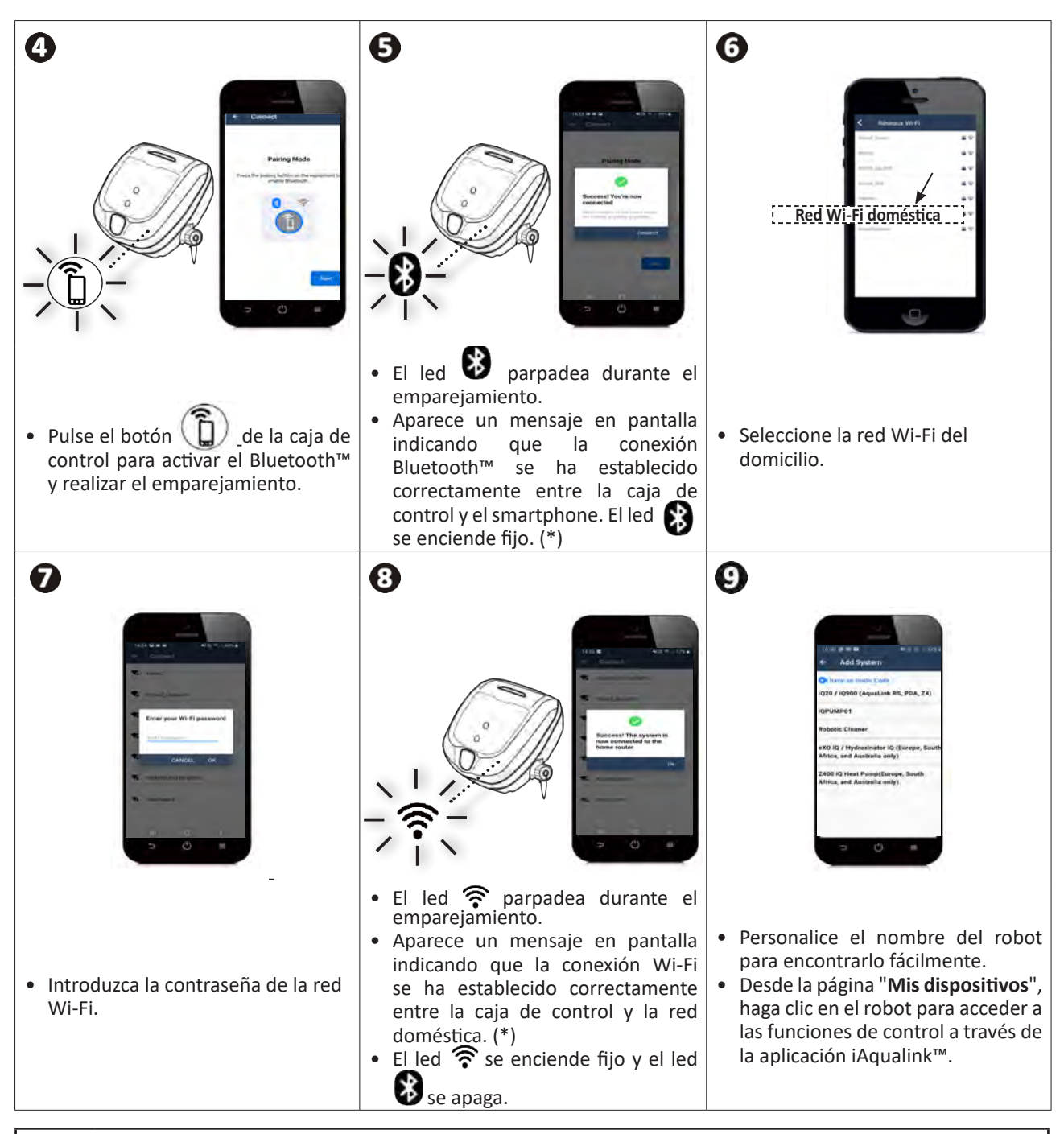

(\*): Si aparece un mensaje de error o la conexión sigue sin funcionar, consulte la tablaapartado "5.3 I Ayuda al diagnóstico para la conexión a la aplicación iAquaLink™".

# **3.3 I Funcione disponibles en la aplicación**

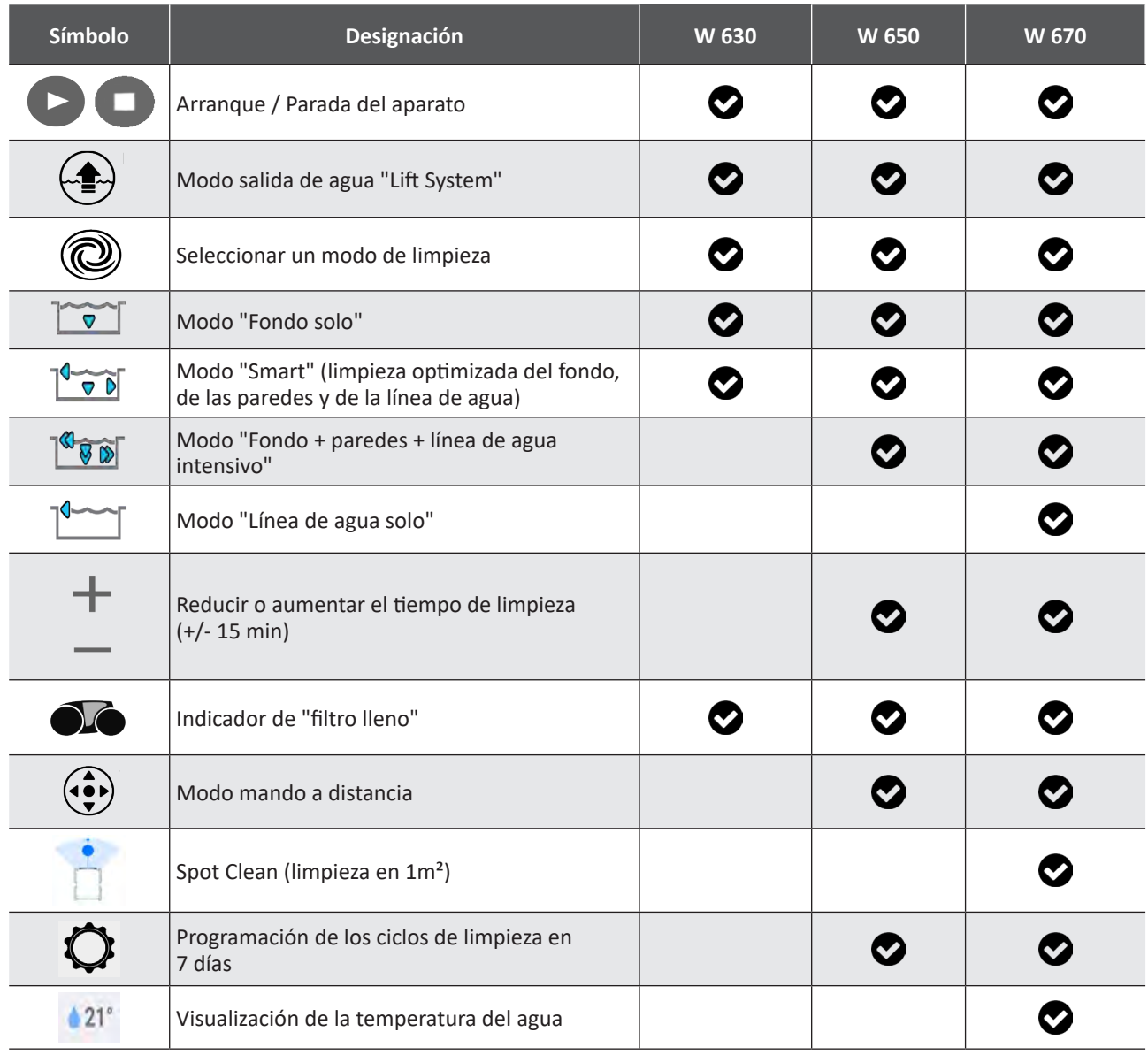

# : disponible\*

*\*las funciones pueden cambiar según las actualizaciones de la aplicación.*

# **3.4 I Control desde la aplicación**

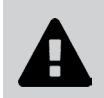

**Antes de controlar el robot con la aplicación: • Enchufe la caja de control a la toma de corriente. • Sumerja el robot en la piscina.**

#### **3.4.1 Programar y controlar los ciclos de limpieza**

Desde la aplicación:

- **• Lanzar/Parar la limpieza.**
- **• Consulte el tiempo de limpieza restante** del ciclo en curso (horas y minutos).
- **• Aumente o reduzca el tiempo de limpieza** en secuencias de 15 minutos (según el modelo).
- **• Selección de modos de limpieza pregrabados**

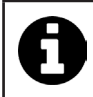

• El nuevo modo de limpieza se activará en la limpieza actual y en todos los ciclos futuros. • La duración del ciclo de limpieza puede variar según los parámetros elegidos.

- **• Programe los ciclos de limpieza (días y horas)** (según modelo). Los ciclos de limpieza se pueden programar de forma recurrente. Solo una programación por día
- **• Consulte la temperatura del agua** de la piscina durante el ciclo de limpieza (según modelo)

El robot en marcha mide la temperatura del agua.

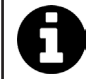

• Con el robot en el fondo de la piscina, es normal notar una diferencia de temperatura entre la medida por el robot y la medida por un termómetro colocado en la superficie de la piscina o por otro dispositivo.

#### **3.4.2 Función "Lift System" para facilitar la salida del agua del robot**

**• Active la función Lift System solo si tiene el robot a la vista.**

- Desde la aplicación, pulse para utilizar la función Lift System (ver **apartado "2.6.1 Modo automático "LIFT SYSTEM""**).
- Pulse las flechas de dirección para hacer girar el robot hacia la derecha o hacia la izquierda.
- Una encarado el robot, pulse el botón para avanzar hacia la pared.

#### **3.4.3 Modo Mando a distancia (según el modelo)**

El robot se puede controlar utilizando su smartphone o tableta como un mando a distancia.

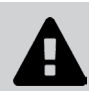

**• Active el mando a distancia solo si tiene el robot a la vista.**

**• El robot se puede controlar** mediante 2 modos (según equipamiento):

**Modo joystick:** pulse los iconos para dirigir el robot **hacia adelante**, **hacia atrás** y para girar a la **izquierda** o a la **derecha**.

**Modo cinético:** dirija el robot inclinando el dispositivo móvil **hacia arriba** (marcha atrás), **hacia abajo** (marcha adelante), **hacia la izquierda** (girar a la izquierda), **hacia la derecha** (girar a la derecha).

**• Para realizar una limpieza localizada**, utilice la función "**Limpieza localizada**" (según el modelo): al activar esta función, el robot limpia la zona que tiene delante en 1 m².

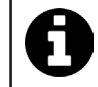

• Si el tiempo de respuesta del robot es relativamente largo debido a una acción solicitada en la aplicación, verifique la señal de la red Wi-Fi, **ver apartado "3.2 I Primera configuración del robot".** **ES**

#### **3.4.4 Mensajes de error**

• Si se detecta un error, aparecerá un símbolo de advertencia  $\blacktriangle$ .

Pulse el símbolo de advertencia **en a** para ver la solución al problema, **ver apartado "5.2 I Alertas de usuario".** 

Pulse **Borrar error** si cree que ha resuelto el problema o seleccione **Aceptar** si quiere dejar el robot en modo de error y diagnosticar el problema posteriormente.

#### **3.4.5 Menú Parámetros**

En cualquier momento se pueden modificar ciertos parámetros de configuración del robot pulsando el icono **Parámetros**.

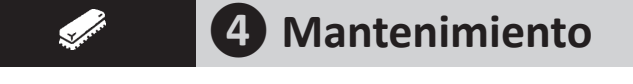

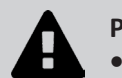

**Para evitar heridas graves: • Desconecte eléctricamente el robot.**

# **4.1 I Limpieza del robot**

- Limpie regularmente el aparato con agua limpia o jabonosa. No utilice disolvente.
- Aclare bien el aparato con agua limpia.
- No deje secar el aparato a pleno sol en el borde de la piscina.

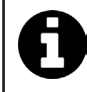

**Consejo: cambiar el filtro y los cepillos cada 2 años** Le aconsejamos cambiar los cepillos y el filtro cada 2 años para preservar la integridad del aparato y garantizar un nivel de rendimiento óptimo.

## **4.2 I Limpiar el filtro nada más sacar el robot del agua**

• En caso de colmatado del filtro, límpielo con una solución ácida (vinagre blanco, por ejemplo). Se recomienda limpiarlo así al menos una vez al año, ya que el filtro se obstruye si no se usa durante varios meses (invernaje).

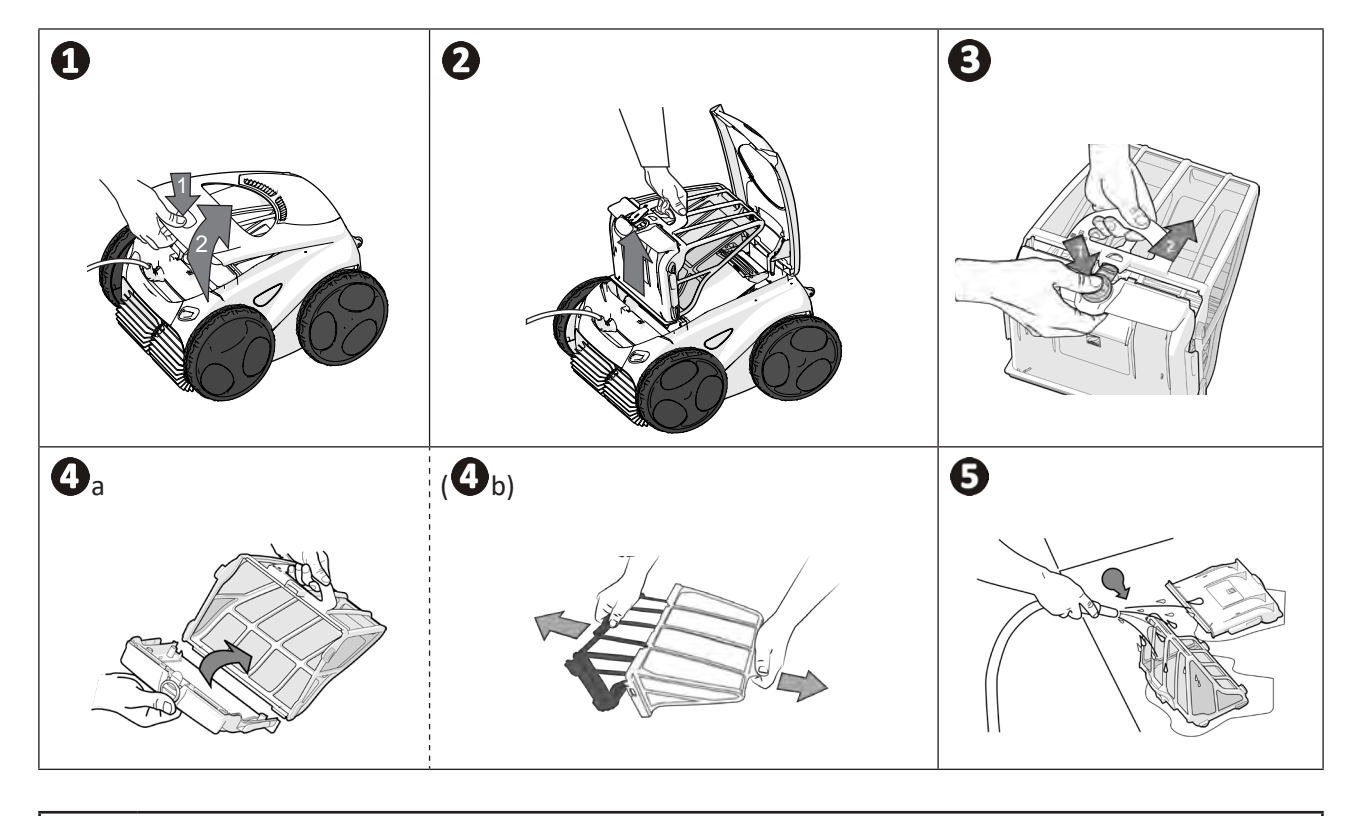

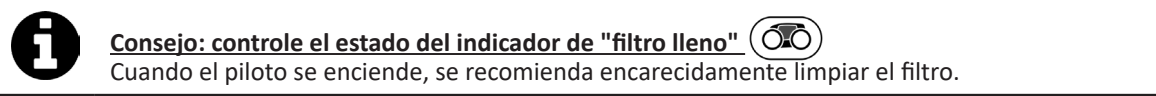

# **4.3 I Limpieza de la hélice**

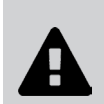

**Para evitar heridas graves:**

- **• Desconecte eléctricamente el robot.**
- **• Póngase siempre guantes de protección antes de manipular la hélice .**

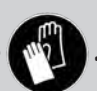

- Afloje el tornillo de la rejilla (ver imagen  $\mathbf{O}$ ).
- Retire la rejilla (ver imagen  $\mathbf{Q}$ ).
- Saque la guía de flujo con cuidado (ver imagen  $\mathbf{\Theta}$ ).
- Para retirar la hélice, póngase guantes y sujete con cuidado el extremo de la hélice para empujarla (ver imagen  $\bullet$ ).
- Retire todos los residuos (pelos, hojas, piedras...) susceptibles de bloquear la hélice.

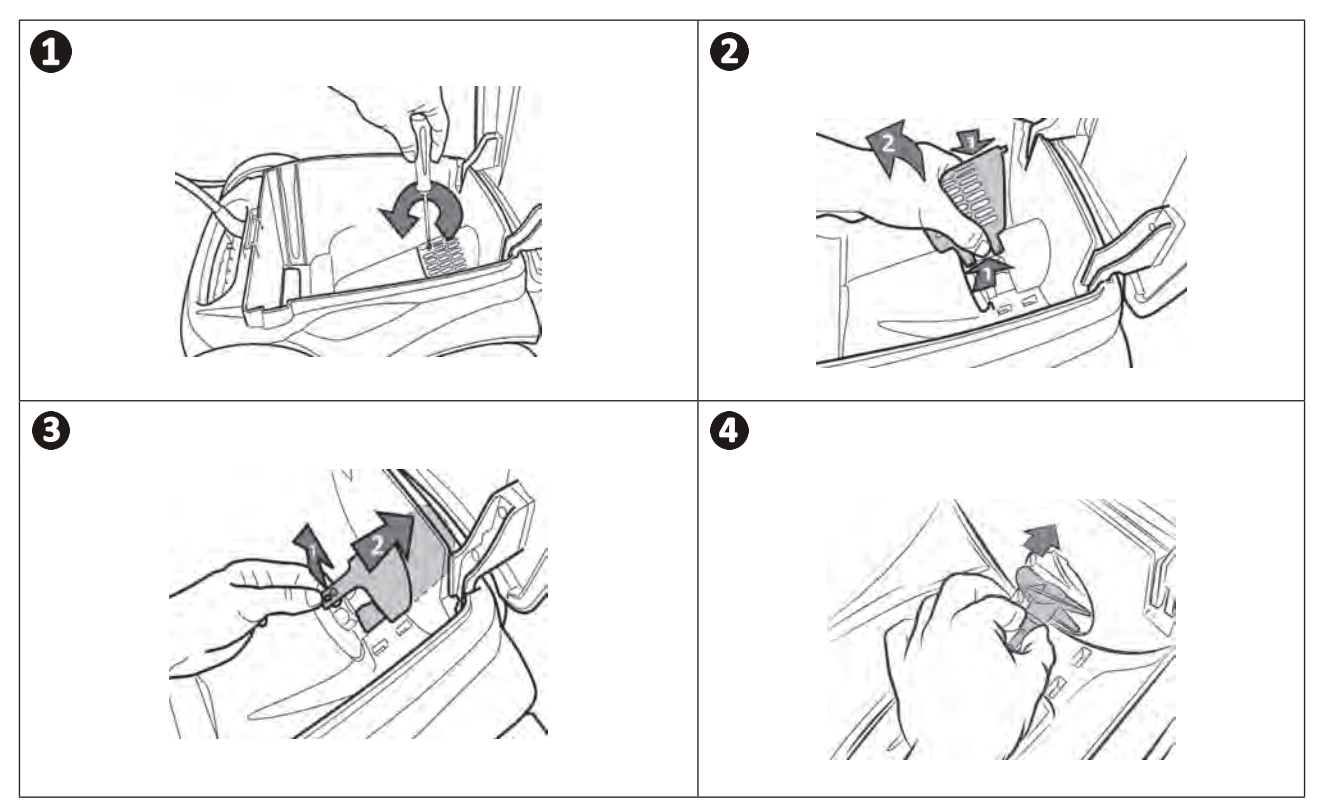

# **4.4 I Cambio de los cepillos**

#### **¿Los cepillos están desgastados?**

• Reemplace los cepillos si los indicadores de desgaste muestran el estado  $\mathbf{\odot}$ :

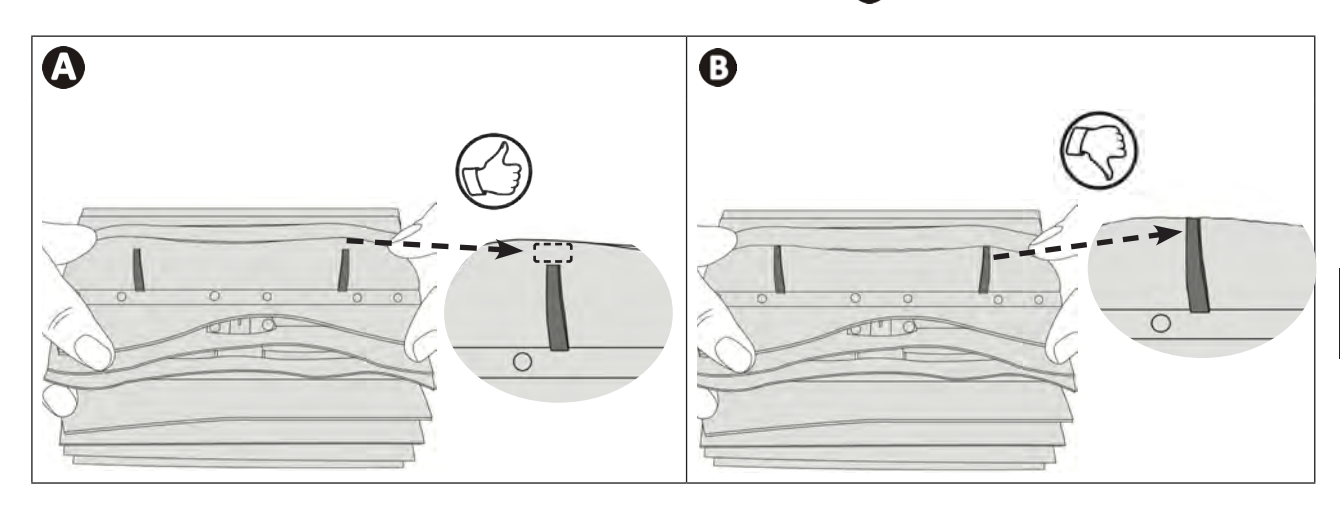

#### **Quitar los cepillos desgastados**

• Saque las lengüetas de los agujeros donde están fijadas y luego retire los cepillos.

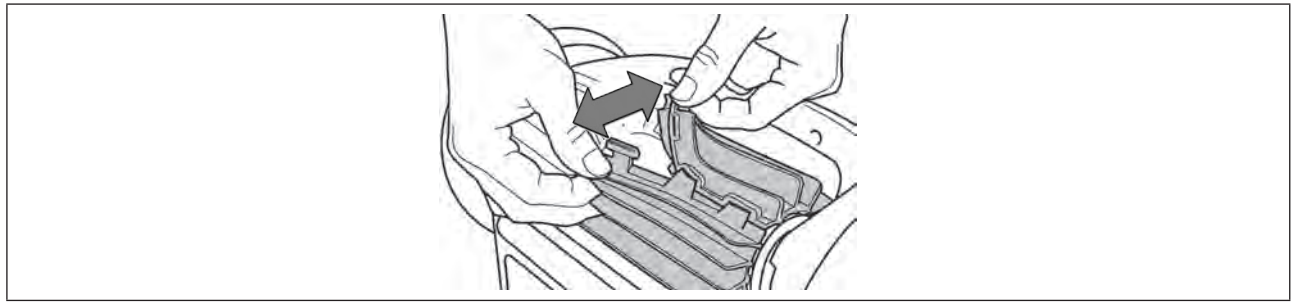

#### **Colocar los nuevos cepillos**

- Introduzca el borde sin lengüeta bajo el soporte del cepillo (ver imagen $\bigcirc$ ).
- Enrolle el cepillo alrededor de su soporte, deslice las lengüetas en los agujeros de fijación y tire del extremo de cada lengüeta para pasarla a través de la ranura (ver imagen  $\bullet$ ).
- Corte las lengüetas con un par de tijeras para que estén a la altura de las otras láminas (ver imagen <sup>6</sup>).

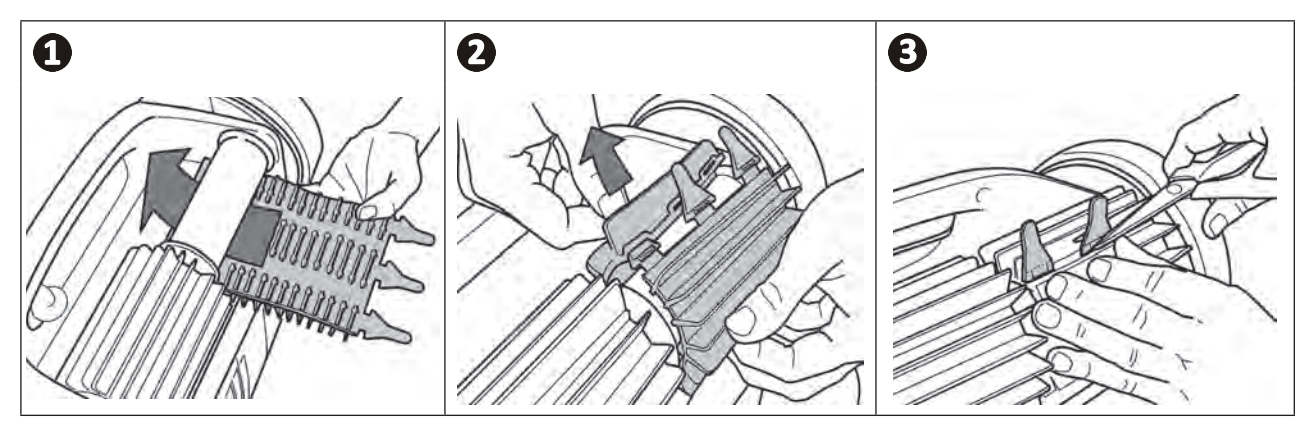

# **4.5 I Cambio de los neumáticos**

**Quitar las ruedas desgastadas**

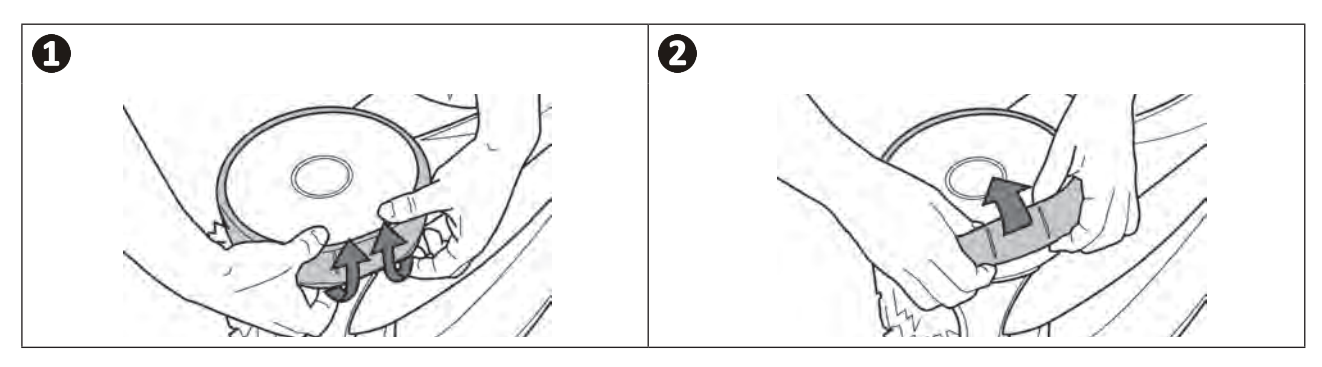

**Colocar las ruedas nuevas**

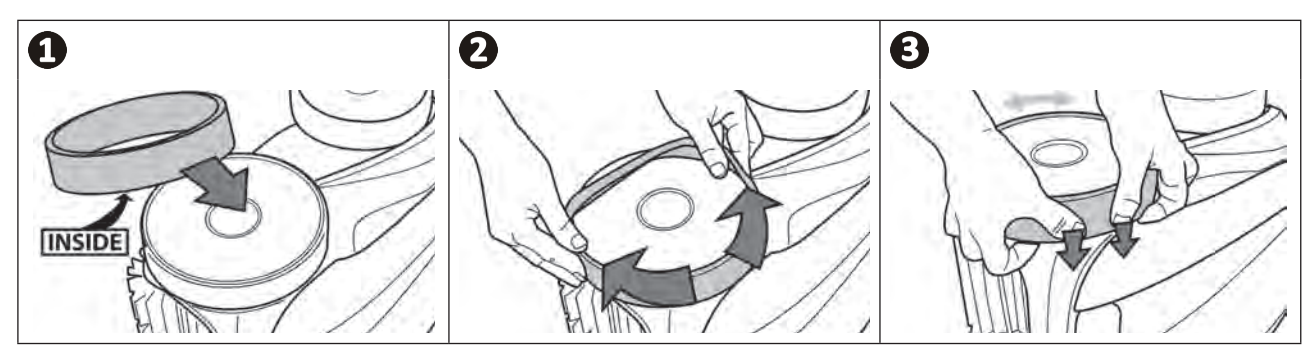

#### $\alpha$ **❺ Resolución de averías**

- **• Antes de contactar con el distribuidor, puede realizar simples verificaciones en caso de mal funcionamiento del aparato consultando las siguientes tablas.**
- **• Si el problema persiste, contacte con su distribuidor.**

**• : acciones reservadas a un técnico cualificado.**

Ω

**5.1 I Funcionamiento del aparato**

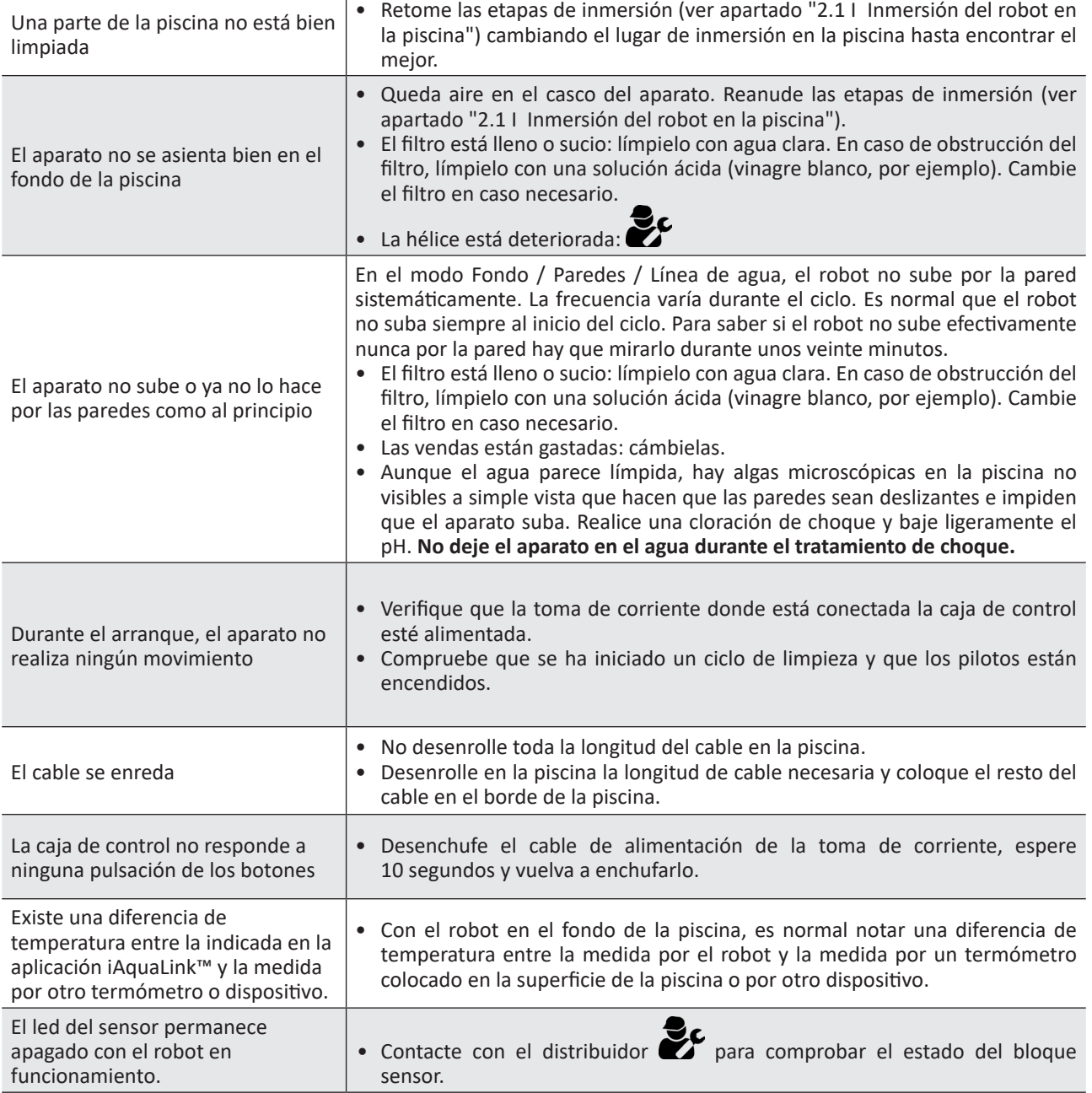

# **5.2 I Alertas de usuario**

- Los códigos de error se muestran tanto en la caja de control como en la aplicación iAquaLink™.
- Siga las soluciones indicadas a continuación, también están disponibles en la aplicación iAquaLink™: pulse cuando aparezca un código de error.

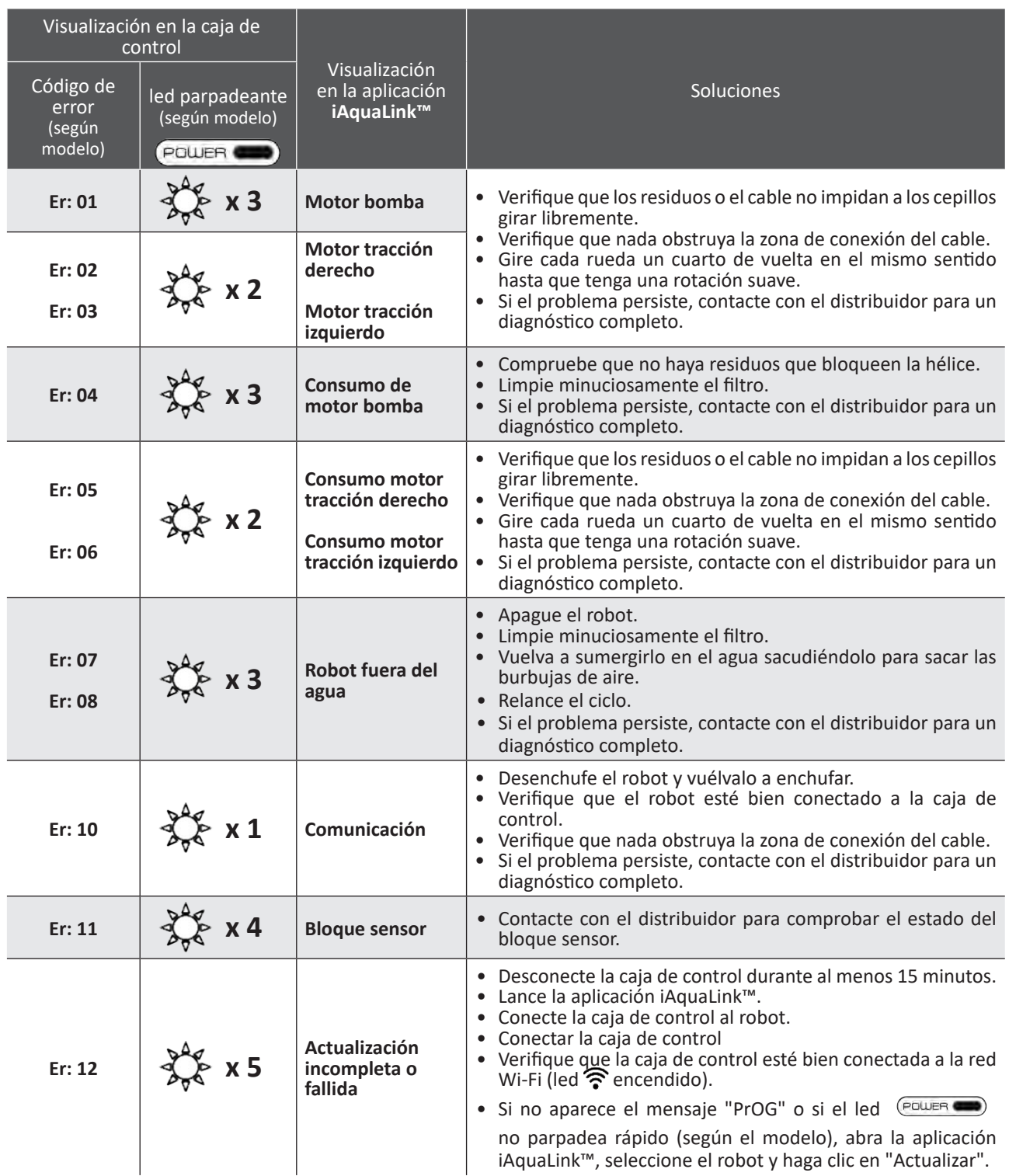

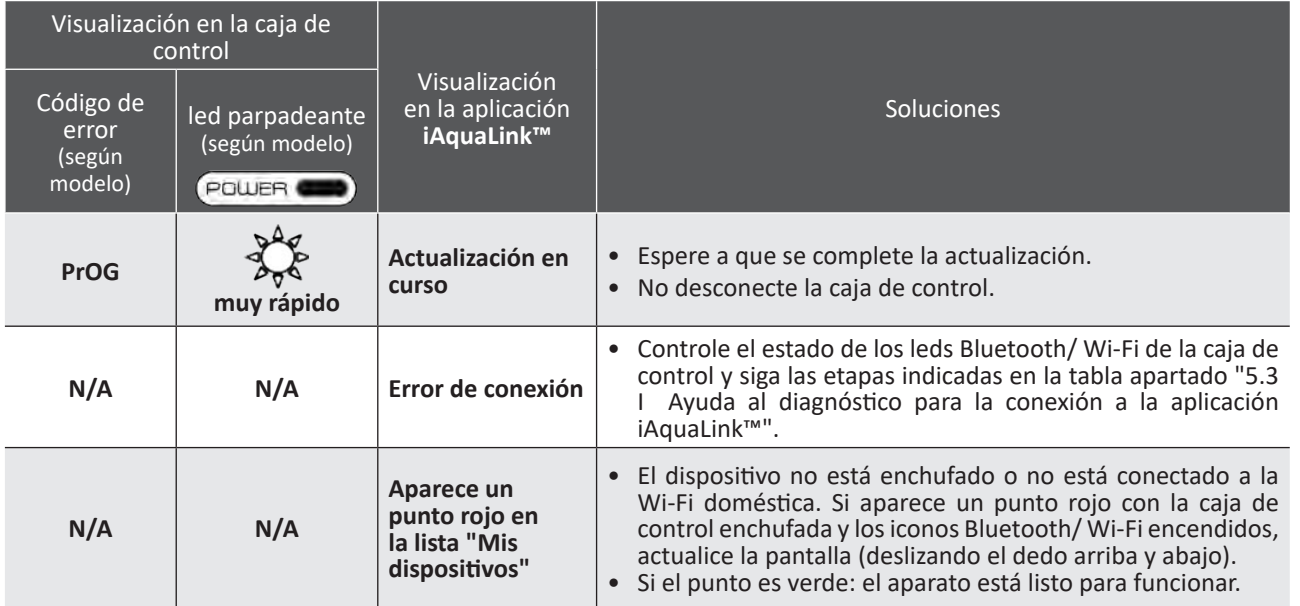

# **Si el problema persiste, contacte con el distribuidor:**

#### **Borrar un código de error**

#### **Desde la caja de control:**

• Después de seguir las soluciones propuestas, pulse cualquier botón para borrar el código de error (excepto el botón ).

#### **Desde la aplicación iAquaLink™:**

• Después de seguir las soluciones propuestas, pulse **Borrar error** o pulse **OK** para llevar a cabo las etapas de esta solución más adelante.

# **5.3 I Ayuda al diagnóstico para la conexión a la aplicación iAquaLink™**

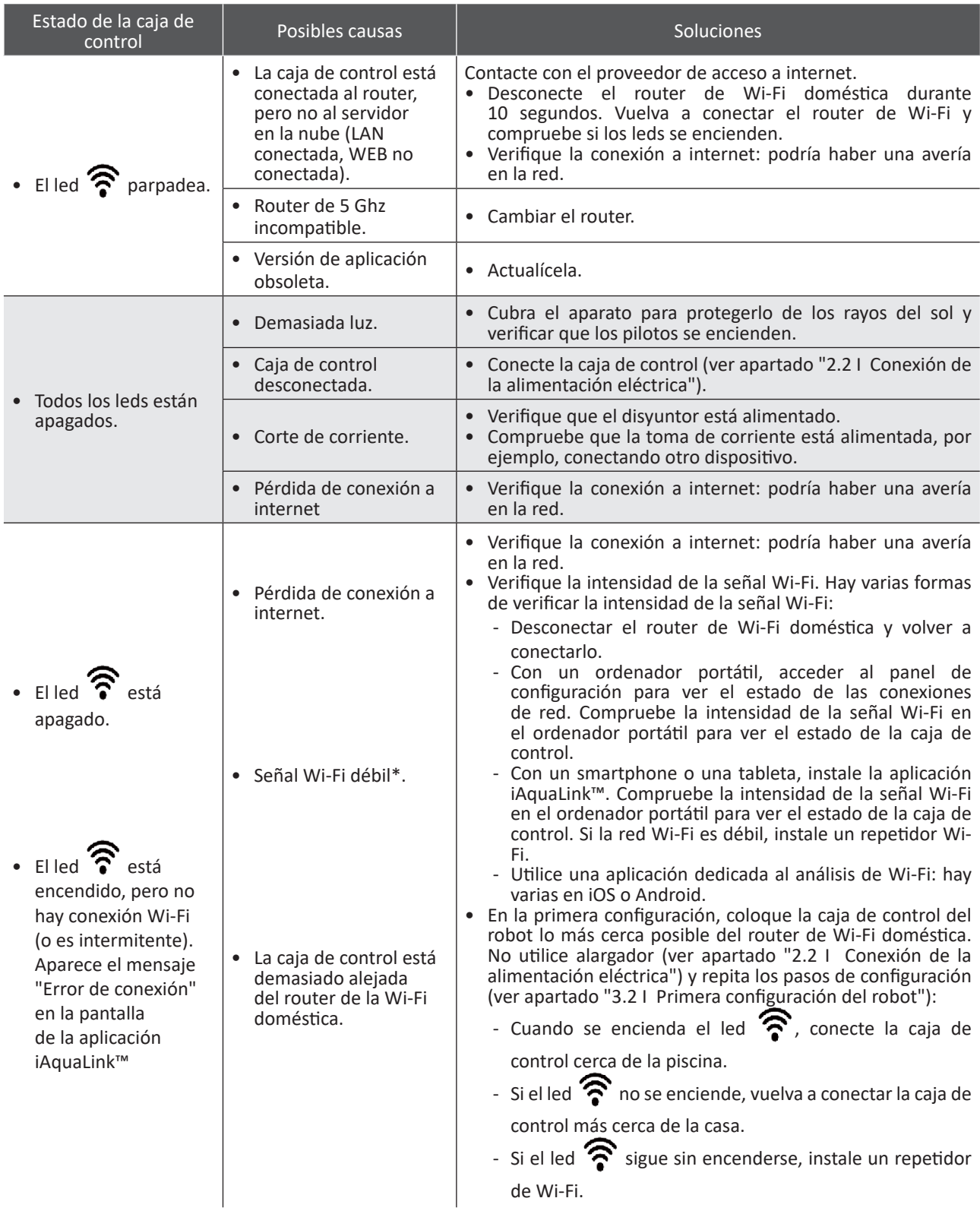

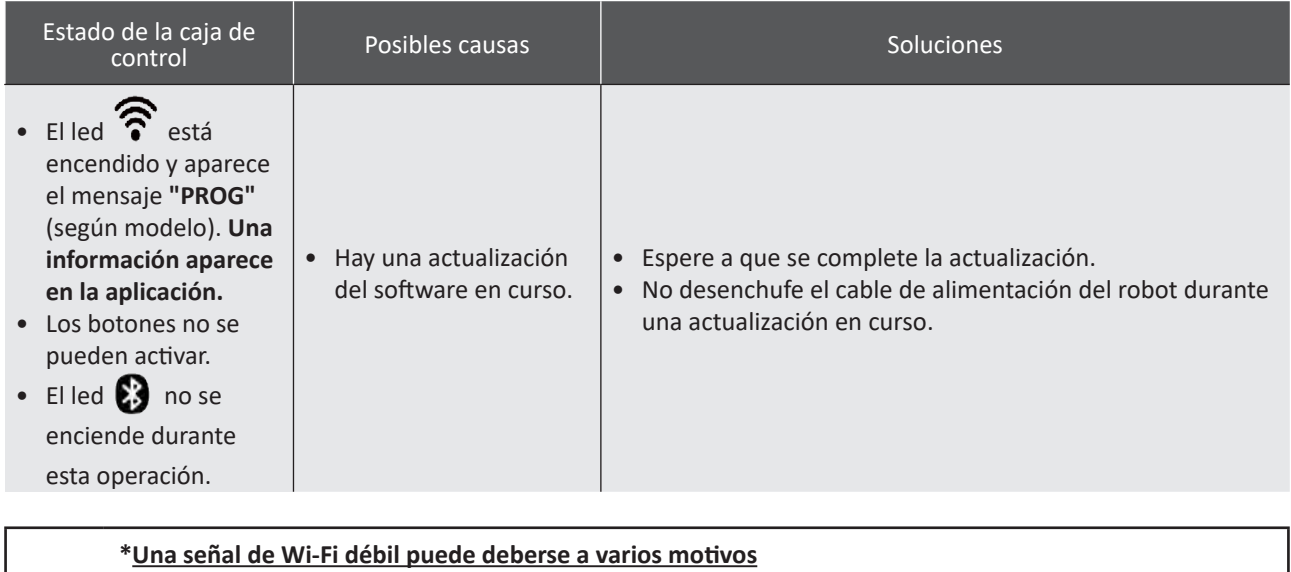

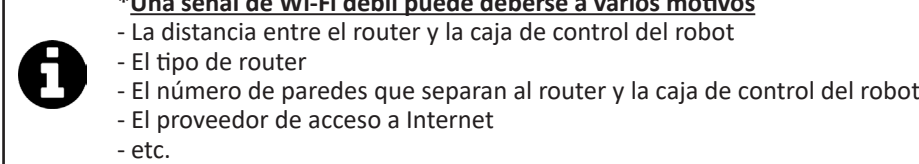

**ES**

# **5.4 I Actualización de los robots conectados**

Los robots conectados pueden recibir actualizaciones para añadir nuevas funciones desarrolladas o mejoras de productos. Estas mejoras no siempre son visibles para el usuario.

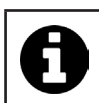

No se puede controlar el robot desde la aplicación hasta que no se instale la actualización.

Cuando hay una actualización disponible (visible en la aplicación iAquaLink™, ver imagen  $\bigcirc$ ), vea algunas recomendaciones antes de pulsar el botón para lanzar la instalación:

- Coloque el robot y la caja de control lo más cerca posible del router de Wi-Fi doméstica.
- Verifique que la calidad de la señal Wi-Fi sea correcta.
- Deje la caja de control conectada a la red y el robot conectado a la caja de control hasta que se complete la instalación.
- La caja de control debe estar conectada a la red Wi-Fi doméstica y la aplicación iAquaLink™ debe estar abierta.

#### **Lanzar la actualización:**

- Pulse el botón (ver imagen  $\bigodot$ ) para lanzar la instalación mediante la aplicación iAquaLink™
- La actualización está en curso y aparece un mensaje (ver imagen  $\bullet$ ). No se puede iniciar un ciclo de limpieza durante la actualización. La actualización suele llevar entre 10 y 20 minutos.
- Cuando se completa la actualización, aparece un mensaje (ver imagen  $\mathbf{\Theta}$ ).
- Si la instalación falla al cabo de 60 minutos, aparece un mensaje de error (ver imagen  $\bullet$ ), ver apartado "5.2 I Alertas de usuario").

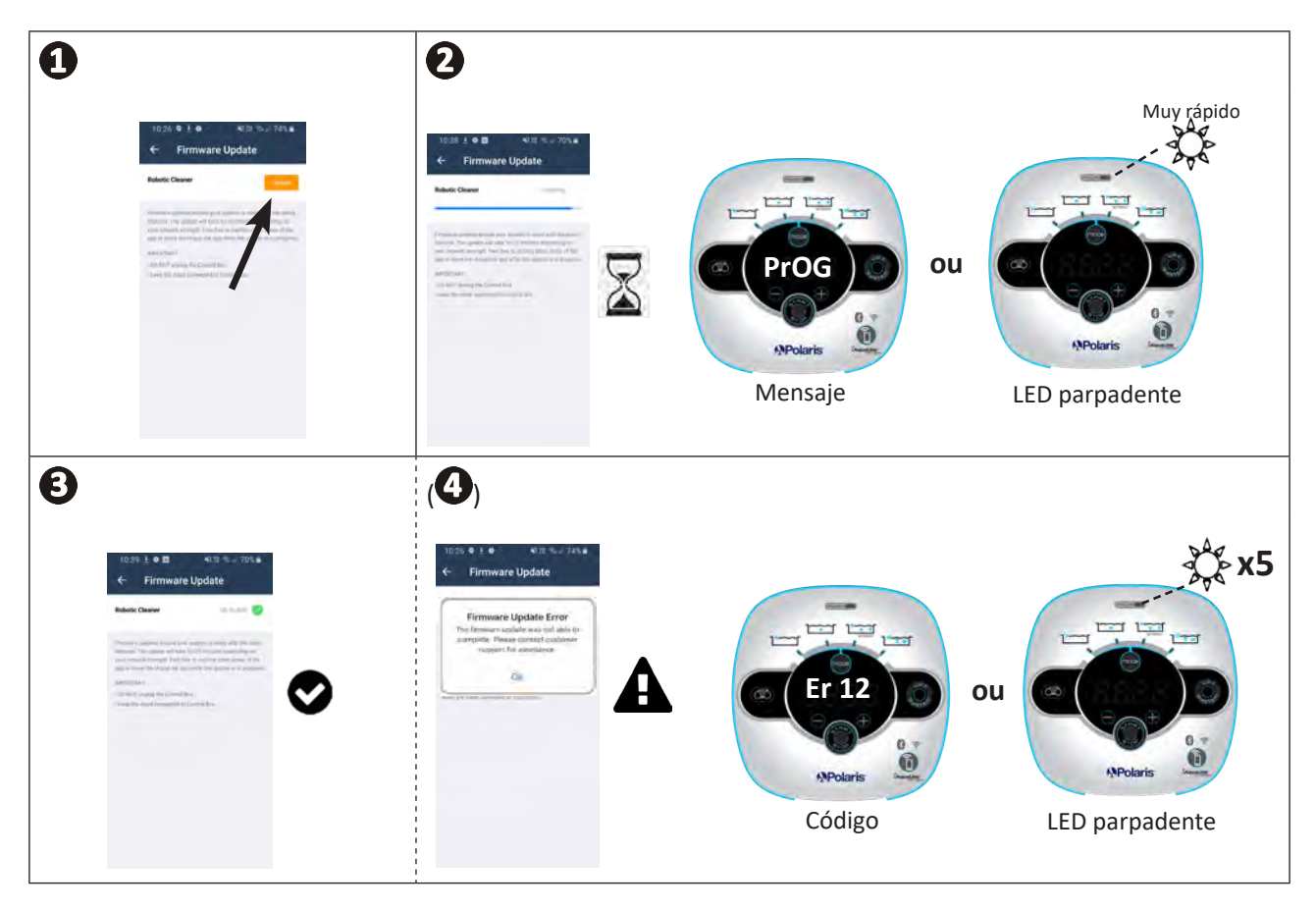

\*Los mensajes de la aplicación iAquaLink™ pueden cambiar.

#### **Reciclaje**

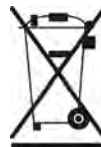

Este símbolo requerido por la directiva europea RAEE 2012/19/UE (directiva sobre residuos de aparatos eléctricos y electrónicos) significa que no debe tirar a la basura el aparato. Hay que depositarlo en un contenedor adaptado de recogida selectiva para su reutilización, reciclaje o recuperación. Si contiene sustancias potencialmente peligrosas para el medio ambiente, estas deberán ser eliminadas o neutralizadas. Consulte con su distribuidor las modalidades de reciclaje.

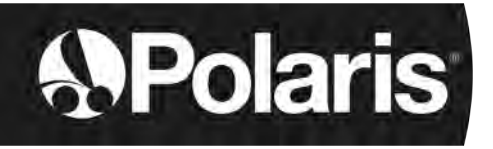

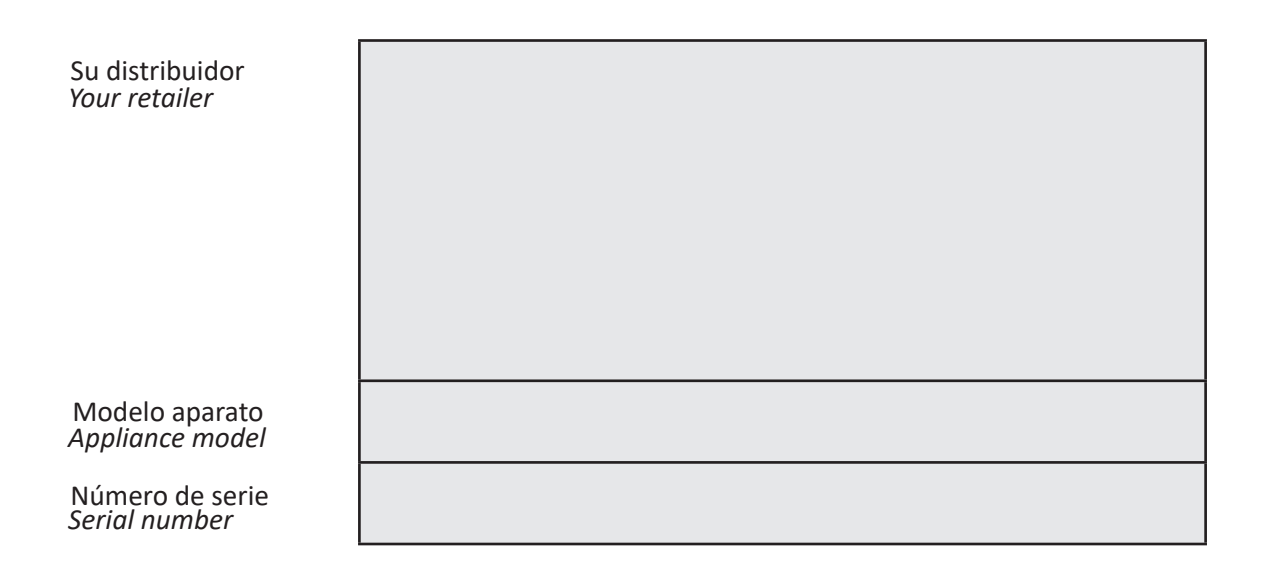

*For more information, product registration and customer support:*  Para más información, registro del producto y atención al cliente:

# **www.zodiac.com**